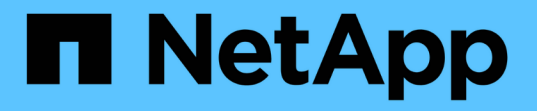

## **MetroCluster**および**SnapMirror**のアクティブ な同期用のメディエーターサービス ONTAP 9

NetApp June 19, 2024

This PDF was generated from https://docs.netapp.com/ja-jp/ontap/mediator/mediator-overviewconcept.html on June 19, 2024. Always check docs.netapp.com for the latest.

# 目次

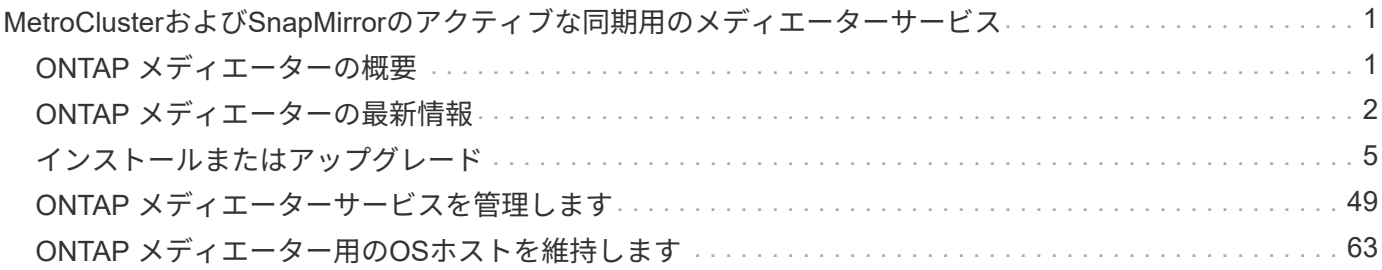

## <span id="page-2-0"></span>**MetroCluster**および**SnapMirror**のアクティブな同 期用のメディエーターサービス

## <span id="page-2-1"></span>**ONTAP** メディエーターの概要

ONTAP メディエーターは、ONTAP の機能に次のような機能を提供します。

• HAメタデータ用のフェンシングされた永続的なストアを提供します。

- コントローラの稼働を維持するためのpingプロキシとして機能します。
- クォーラムの決定に役立つ同期ノード健全性クエリ機能を提供します。

ONTAP メディエーターは、さらに2つのsystemctlサービスを提供します。

#### • **ontap\_mediator.service**

ONAP関係を管理するためのREST APIサーバを管理します。

#### • **mediator-scst.service**

iSCSIモジュール(SCST)の起動とシャットダウンを制御します。

### システム管理者に提供されるツール

システム管理者に提供されるツール:

• **/usr/local/bin/mediator\_change\_password**

現在のAPIユーザ名とパスワードを指定したときに、新しいAPIパスワードを設定します。

• **/usr/local/bin/mediator\_change\_user**

現在のAPIユーザ名とパスワードを指定した場合に、新しいAPIユーザ名を設定します。

#### • **/usr/local/bin/mediator\_generate\_support\_bundle**

ネットアップカスタマーサポートとの通信に必要なすべてのサポート情報を含むローカルのtgzファイルを 生成します。 これには、アプリケーション構成、ログ、および一部のシステム情報が含まれます。 バン ドルはローカルディスク上で生成され、必要に応じて手動で転送できます。 保存場所 :/opt/netapp/data/support bundles/

• **/usr/local/bin/uninstall\_ontap\_mediator**

ONTAP メディエーターパッケージとSCSTカーネルモジュールを削除します。これには、すべての設定、 ログ、およびメールボックスデータが含まれます。

• **/usr/local/bin/mediator\_unlock\_user**

認証の再試行の上限に達した場合、APIユーザアカウントのロックアウトが解除されます。 この機能は、

ブルートフォースパスワードの派生を防止するために使用されます。 ユーザに正しいユーザ名とパスワ ードの入力を求めるプロンプトが表示されます。

#### • **/usr/local/bin/mediator\_add\_user**

(サポートのみ)インストール時にAPIユーザを追加する場合に使用します。

### 特記事項

ONTAP メディエーターは、SCSTを使用してiSCSIを提供します(を参照) [http://scst.sourceforge.net/](http://scst.sourceforge.net/index.html) [index.html](http://scst.sourceforge.net/index.html))。 このパッケージは、インストール時にカーネル専用にコンパイルされるカーネルモジュールで す。カーネルを更新する場合は、SCSTの再インストールが必要になることがあります。 または、ONTAP メ ディエーターをアンインストールしてから再インストールし、ONTAP 関係を再設定します。

 $(i)$ サーバOSカーネルの更新は、ONTAP のメンテナンス時間に合わせて行う必要があります。

## <span id="page-3-0"></span>**ONTAP** メディエーターの最新情報

各リリースでは、ONTAP メディエーターの機能が新たに拡張されています。 最新情報 をご紹介します。

### 拡張機能

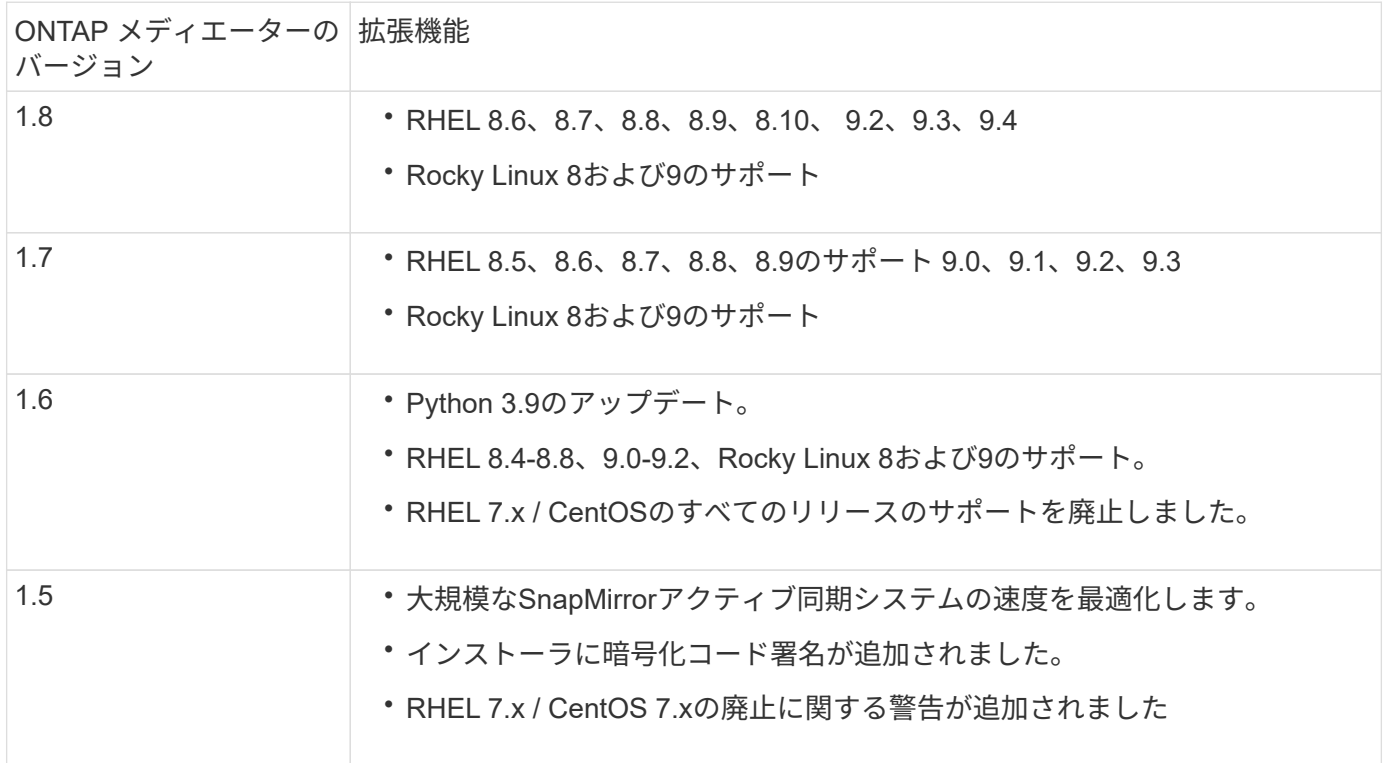

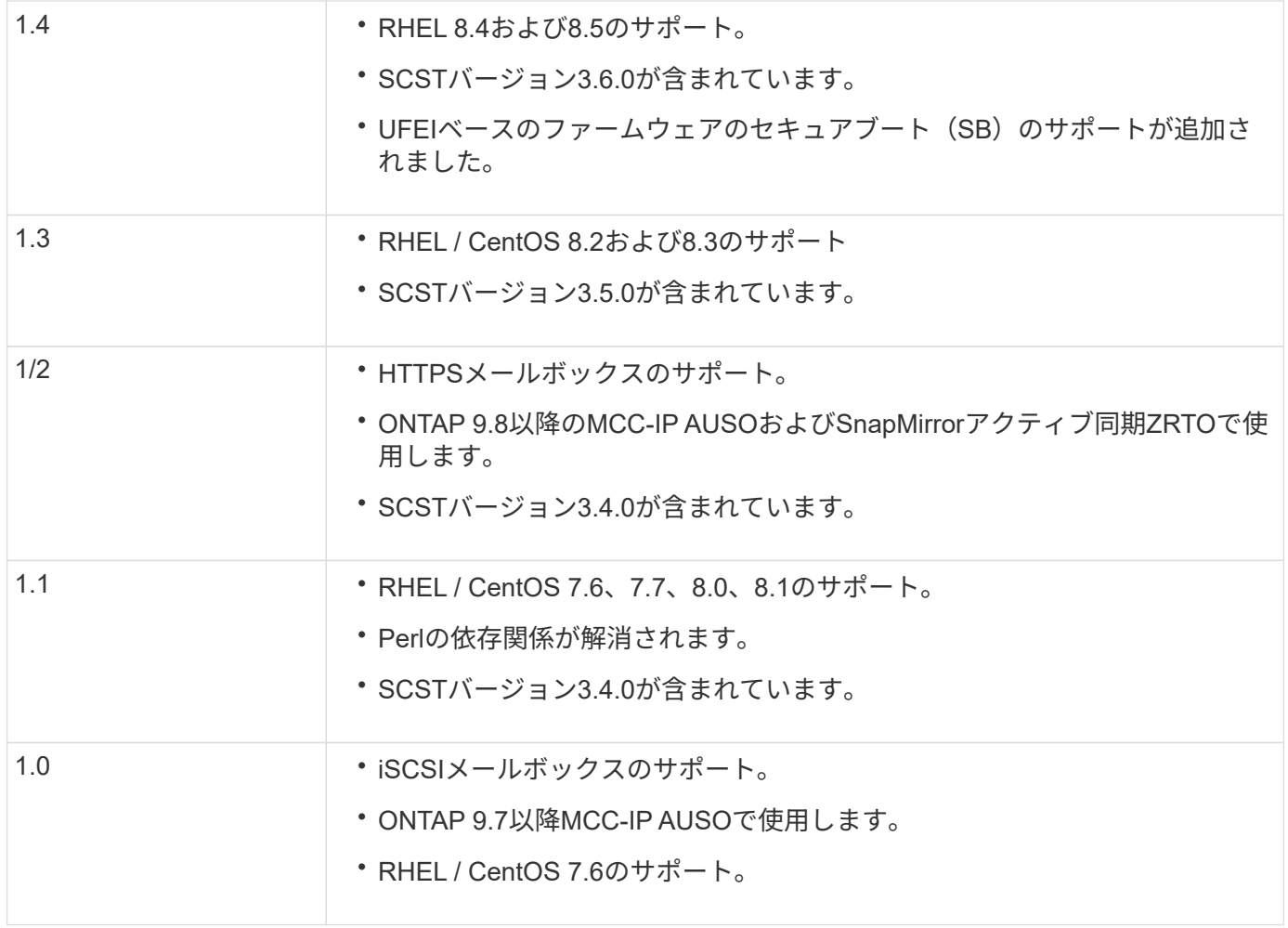

## **OS**サポートマトリックス

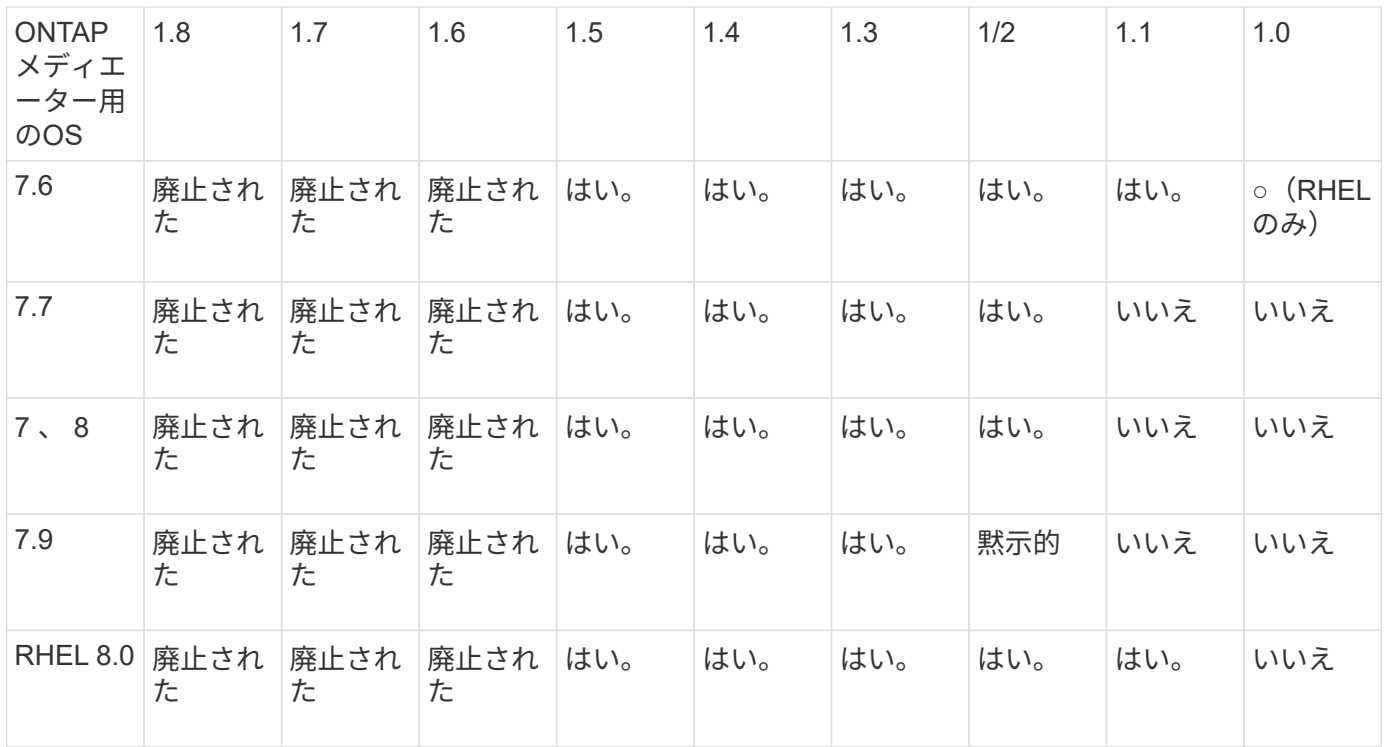

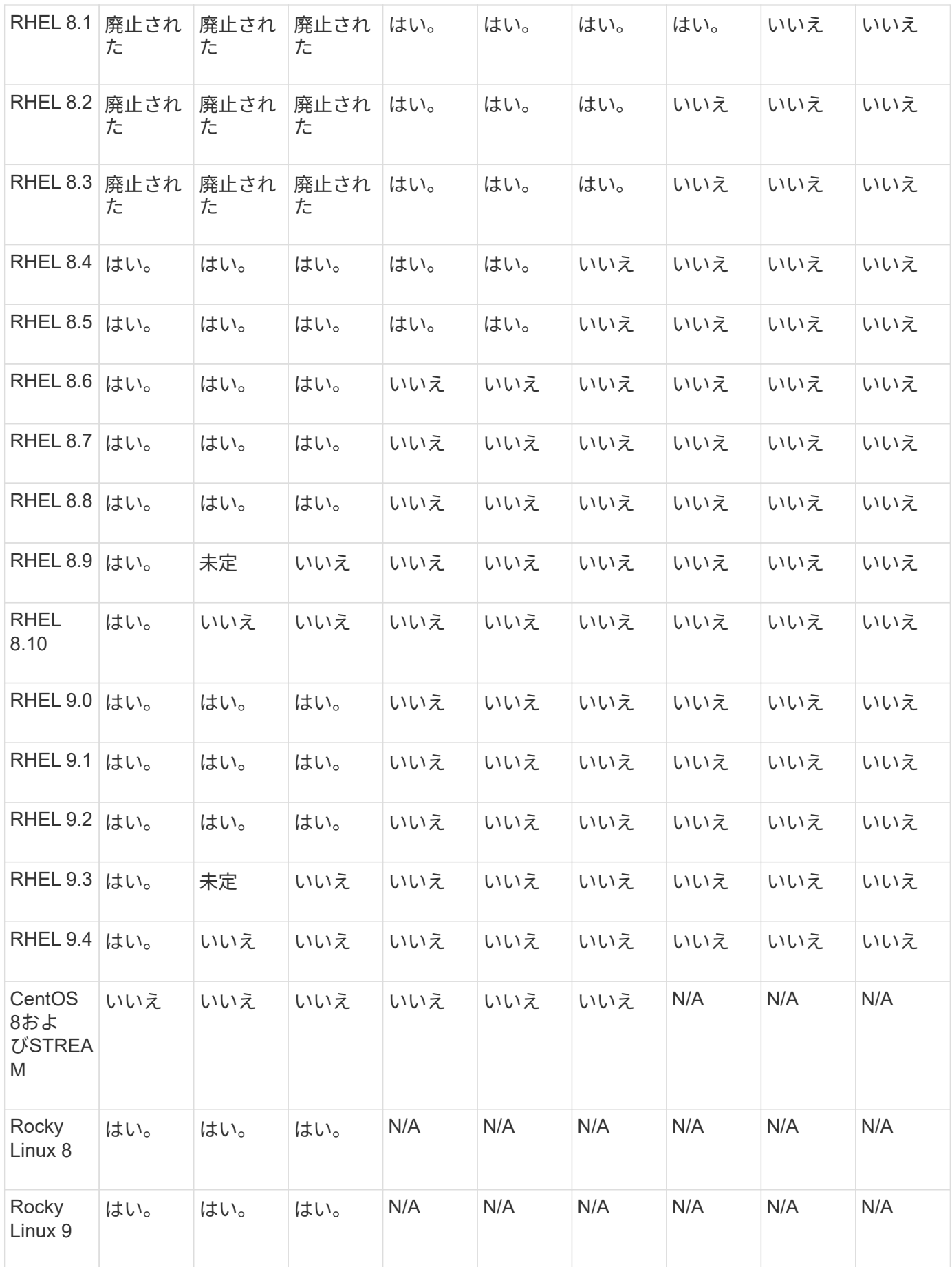

- 特に指定がないかぎり、「OS」とはRedHatとCentOSの両方のリリースを指します。
- 「いいえ」は、OSとONTAP メディエーターに互換性がないことを示します。
- CentOS 8は再分岐のため全てのリリースで削除された。CentOS Streamは本番用のターゲットOSとして は適切ではないと考えられていた。サポートは予定されていません。
- ONTAP Mediator 1.5は、RHEL 7.xブランチオペレーティングシステムで最後にサポートされたリリース です。
- ONTAP Mediator 1.6では、Rocky Linux 8および9のサポートが追加されています。

### 解決済みの問題

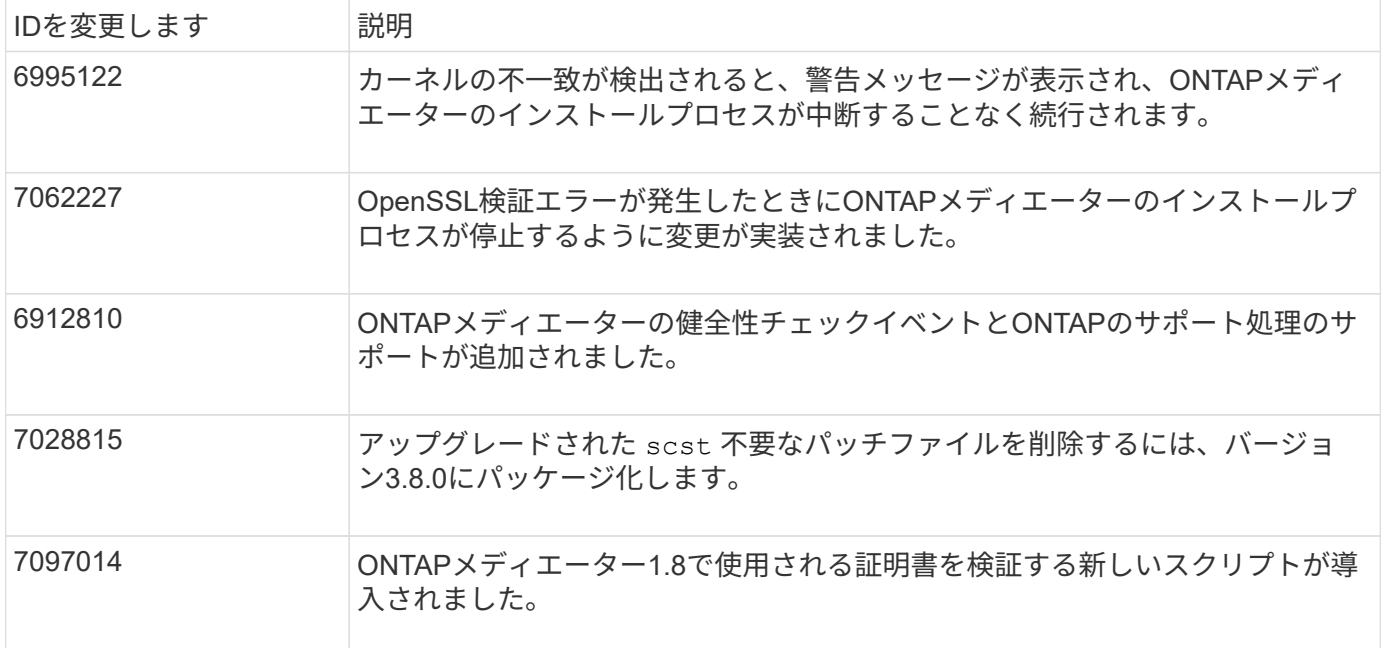

## <span id="page-6-0"></span>インストールまたはアップグレード

**ONTAP** メディエーターサービスのインストールまたはアップグレードを準備します

ONTAPメディエーターサービスをインストールするには、すべての前提条件を満たして いることを確認し、インストールパッケージを読み込んでホストでインストーラを実行 する必要があります。この手順は、既存の環境のインストールまたはアップグレードに 使用します。

このタスクについて

- ONTAP 9.7以降では、任意のバージョンのONTAP メディエーターを使用してMetroCluster IP構成を監視 できます。
- ONTAP 9.8以降では、任意のバージョンのONTAPメディエーターを使用して、SnapMirrorのアクティブな 同期関係を監視できます。

作業を開始する前に

次の前提条件を満たしている必要があります。

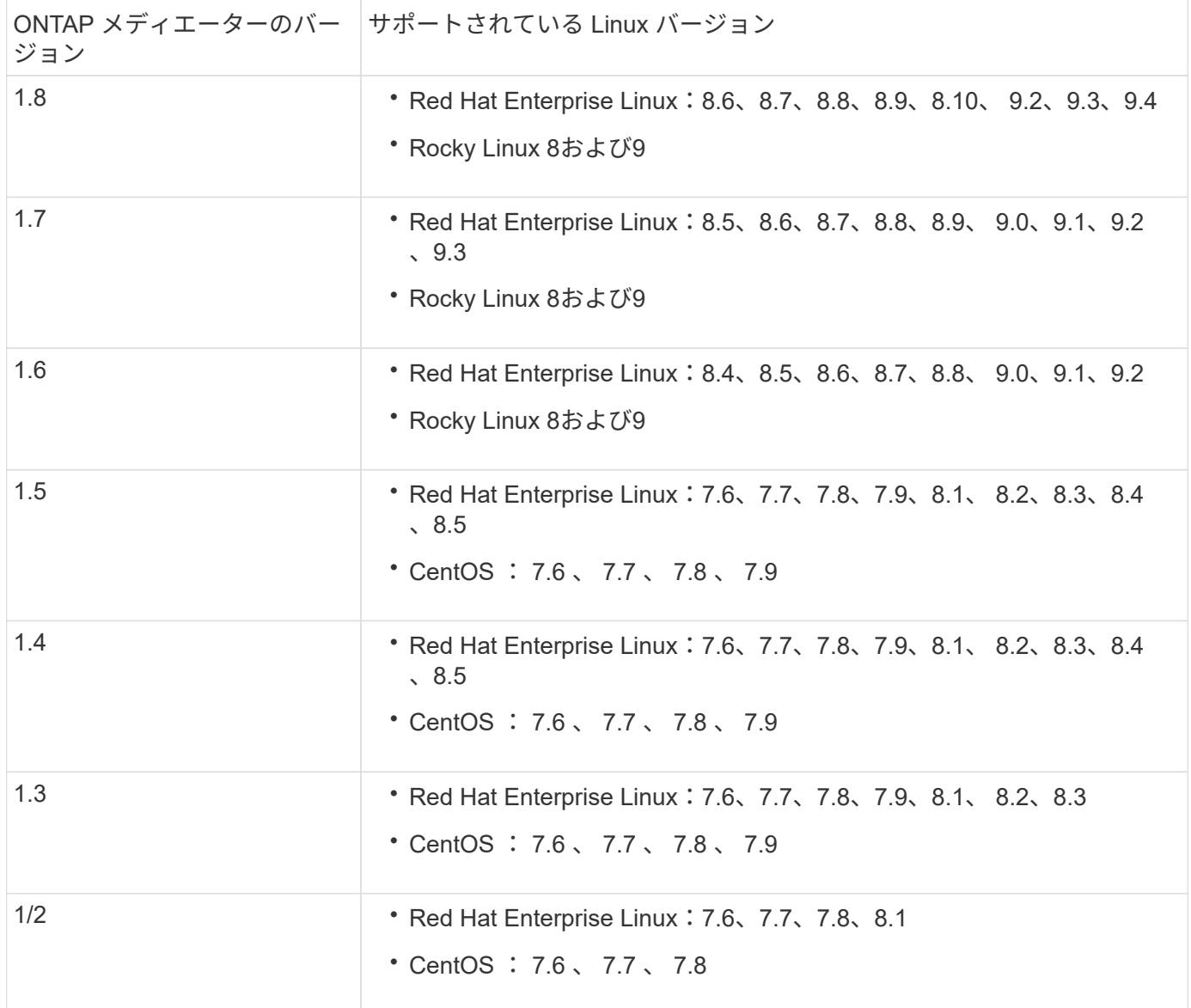

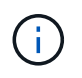

カーネルのバージョンがオペレーティングシステムのバージョンと一致している必要がありま す。

- 64 ビットの物理インストールまたは仮想マシン
- 8GB の RAM
- 1 GBのディスクスペース(アプリケーションのインストール、サーバログ、およびデータベースに使用)
- ユーザ:ルートアクセス

カーネル以外のライブラリパッケージは安全に更新できますが、ONTAP メディエーターアプリケーション内 で有効にするにはリブートが必要になる場合があります。 再起動が必要な場合は、サービスウィンドウを使 用することをお勧めします。

をインストールした場合 yum-utils パッケージの場合は、を使用できます needs-restarting コマンド を実行します

カーネルコアは、ONTAP メディエーターのバージョンマトリックスでサポートされているバージョンに更新 することができます。再起動は必須であるため、サービスウィンドウが必要です。

リブートの前にSCSTカーネルモジュールをアンインストールし、リブート後に再インストールする必要があ ります。

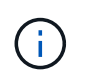

特定のONTAPメディエーターリリースでは、サポートされているOSリリース以降のカーネル にアップグレードすることはできません。(これは、テストしたSCSTモジュールがコンパイル されないことを示している可能性があります)。

**UEFI**セキュアブートが有効になっている場合のセキュリティキーの登録

UEFIセキュアブートが有効になっている場合、ONTAPメディエーターをインストールするには、ONTAPメデ ィエーターサービスを開始する前にセキュリティキーを登録する必要があります。システムがUEFI対応で、 セキュアブートがオンになっているかどうかを確認するには、次の手順に従います。

手順

1. mokutilがインストールされていない場合は、次のコマンドを実行します。

yum install mokutil

2. システムでUEFIセキュアブートが有効になっているかどうかを確認するには、次のコマンドを実行しま す。

mokutil --sb-state

結果は、このシステムでUEFIセキュアブートが有効になっているかどうかを示します。

ONTAPメディエーター1.2.0以前のバージョンでは、このモードはサポートされていませ  $\left(\mathsf{i}\right)$ ん。

**UEFI**セキュアブートを無効にする

ONTAPメディエーターをインストールする前に、UEFIセキュアブートを無効にすることもできます。

手順

- 1. 物理マシンのBIOS設定で、「UEFIセキュアブート」オプションを無効にします。
- 2. VMのVMware設定で、vSphere 6.xの場合は[Safe Start]オプション、vSphere 7.xの場合は[Secure Boot]オ プションを無効にします。

ホストオペレーティングシステムをアップグレードしてから、**ONTAP** メディエーター をアップグレードします

ONTAP メディエーター用のホストOSを新しいバージョンにアップグレードするには、 最初にONTAP メディエーターをアンインストールする必要があります。

作業を開始する前に

Red Hat Enterprise LinuxまたはRocky Linuxとその関連リポジトリをシステムにインストールする際のベスト プラクティスを次に示します。別の方法でインストールまたは設定されたシステムでは、追加の手順が必要に なる

• Red Hatのベストプラクティスに従ってRed Hat Enterprise LinuxまたはRocky Linuxをインストールする必

要があります。CentOS 8.xバージョンはサポートされないため、互換性があるバージョンのCentOS 8.x は推奨されません。

- Red Hat Enterprise LinuxまたはRocky LinuxへのONTAPメディエーターサービスのインストール中にイン ストールプログラムが必要なすべてのソフトウェアにアクセスしてインストールできるように、システム には適切なリポジトリへのアクセスが必要です。
- yum インストーラで Red Hat Enterprise Linux リポジトリから依存するソフトウェアを検索するには、 Red Hat Enterprise Linux のインストール中またはインストール後に有効な Red Hat サブスクリプション を使用してシステムを登録しておく必要があります。

Red Hat Subscription Manager については、 Red Hat のドキュメントを参照してください。

- 次のポートをメディエーター用に空けておく必要があります。
	- 31784
	- 3260
- サードパーティ製ファイアウォールを使用している場合は、を参照してください ["ONTAP](https://docs.netapp.com/us-en/ontap-metrocluster/install-ip/concept_mediator_requirements.html#firewall-requirements-for-ontap-mediator) [メディエーター](https://docs.netapp.com/us-en/ontap-metrocluster/install-ip/concept_mediator_requirements.html#firewall-requirements-for-ontap-mediator) [のファイアウォール要](https://docs.netapp.com/us-en/ontap-metrocluster/install-ip/concept_mediator_requirements.html#firewall-requirements-for-ontap-mediator)[件](https://docs.netapp.com/us-en/ontap-metrocluster/install-ip/concept_mediator_requirements.html#firewall-requirements-for-ontap-mediator)["](https://docs.netapp.com/us-en/ontap-metrocluster/install-ip/concept_mediator_requirements.html#firewall-requirements-for-ontap-mediator)
- Linuxホストがインターネットにアクセスできない場所にある場合は、必要なパッケージがローカルリポ ジトリにあることを確認する必要があります。

Linux環境でLink Aggregation Control Protocol(LACP)を使用している場合は、カーネルを正しく設定 し、を確認する必要があります sysctl net.ipv4.conf.all.arp\_ignore は「2」に設定されていま す。

必要なもの

ONTAP メディエーターサービスで必要なパッケージは次のとおりです。

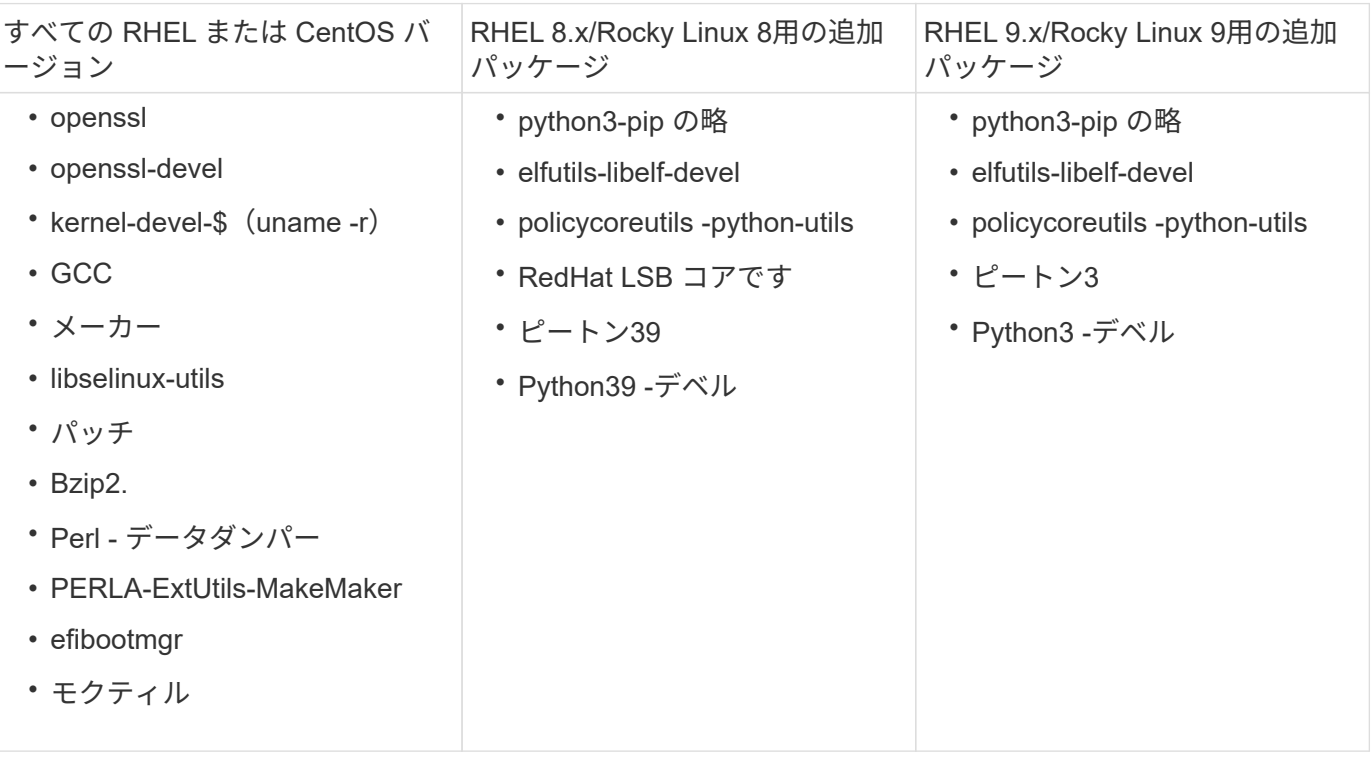

メディエーターのインストールパッケージは自己解凍形式の圧縮 tar ファイルで、次のものが含まれます。

- サポートされているリリースのリポジトリから取得できないすべての依存関係を含む RPM ファイル。
- インストールスクリプト。

有効なSSL証明書を使用することを推奨します。

#### このタスクについて

leapp-upgradeツールを使用してONTAP メディエーター用のホストOSを新しいメジャーバージョン(7.xか ら8.xなど)にアップグレードする場合は、次の手順を実行します。 ONTAP メディエーターは、システムに 登録されているリポジトリにインストールされているRPMの新しいバージョンを検出しようとするため、ア ンインストールする必要があります。

**rpm**ファイルは**ONTAP** メディエーターのインストーラの一部としてインストールされているため、その検索に含ま れます。ただし、その**.rpm**ファイルはインストーラの一部として展開され、登録されたリポジトリからダウンロー ドされなかったため、アップグレードが見つかりません。この場合、**leapp-upgrade**ツールはパッケージをアンイ ンストールします。

サポートケースの優先順位付けに使用されるログファイルを保持するには、OSのアップグレード前にファイ ルをバックアップし、ONTAP メディエーターパッケージの再インストール後にリストアする必要がありま す。ONTAP メディエーターを再インストールするため、接続されているONTAP クラスタは新規インストー ル後に再接続する必要があります。

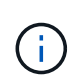

次の手順を順番に実行する必要があります。 ONTAP メディエーターを再インストールしたら すぐに、ontap mediatorサービスを停止してログファイルを交換し、サービスを再起動する必 要があります。これにより、ログが失われなくなります。

- 手順
- 1. ログファイルをバックアップします。

```
[rootmediator-host ~]# tar -czf ontap_mediator_file_backup.tgz -C
/opt/netapp/lib/ontap_mediator ./log
./ontap_mediator/server_config/ontap_mediator.user_config.yaml
[rootmediator-host ~]# tar -tf ontap_mediator_file_backup.tgz
./log/
./log/ontap_mediator.log
./log/scstadmin.log
./log/ontap_mediator_stdout.log
./log/ontap_mediator_requests.log
./log/install_20230419134611.log
./log/scst.log
./log/ontap_mediator_syslog.log
./ontap_mediator/server_config/ontap_mediator.user_config.yaml
[rootmediator-host ~]#
```
2. leapp-upgradeツールを使用してアップグレードを実行します。

```
[rootmediator-host ~]# leapp preupgrade --target 8.4
    ..<snip upgrade checks>..
    ..<fix issues found>..
[rootmediator-host ~]# leapp upgrade --target 8.4
    ..<snip upgrade>..
[rootmediator-host ~]# cat /etc/os-release | head -2
NAME="Red Hat Enterprise Linux"
VERSION="8.4 (Ootpa)"
[rootmediator-host ~]#
```
3. ONTAP メディエーターを再インストールします。

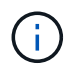

ログファイルが失われないように、ONTAP メディエーターを再インストールした直後に残 りの手順を実行します。

```
[rootmediator-host ~]# ontap-mediator-1.6.0/ontap-mediator-1.6.0
```
ONTAP Mediator: Self Extracting Installer

 ..<snip installation>.. [rootmediator-host ~]#

4. ontap\_mediatorサービスを停止します。

```
[rootmediator-host ~]# systemctl stop ontap_mediator
[rootmediator-host ~]#
```
5. ログファイルを置き換えます。

```
[rootmediator-host ~]# tar -xf ontap_mediator_log_backup.tgz -C
/opt/netapp/lib/ontap_mediator
[rootmediator-host ~]#
```
6. ontap\_mediatorサービスを開始します。

```
[rootmediator-host ~]# systemctl start ontap_mediator
[rootmediator-host ~]#
```
7. アップグレードしたONTAP メディエーターにすべてのONTAP クラスタを再接続します

siteA::> metrocluster configuration-settings mediator show Mediator IP Port Node Configuration Connection Status Status --------------- ------- ----------------------- ------------- ----------- 172.31.40.122 31784 siteA-node2 true false siteA-node1 true false siteB-node2 true false siteB-node2 true false siteA::> metrocluster configuration-settings mediator remove Removing the mediator and disabling Automatic Unplanned Switchover. It may take a few minutes to complete. Please enter the username for the mediator: mediatoradmin Please enter the password for the mediator: Confirm the mediator password: Automatic Unplanned Switchover is disabled for all nodes... Removing mediator mailboxes... Successfully removed the mediator. siteA::> metrocluster configuration-settings mediator add -mediator -address 172.31.40.122 Adding the mediator and enabling Automatic Unplanned Switchover. It may take a few minutes to complete. Please enter the username for the mediator: mediatoradmin Please enter the password for the mediator: Confirm the mediator password: Successfully added the mediator. siteA::> metrocluster configuration-settings mediator show Mediator IP Port Node Configuration Connection Status Status --------------- ------- ----------------------- ------------- ----------- 172.31.40.122 31784 siteA-node2 true true true siteA-node1 true true true siteB-node2 true true true siteB-node2 true true true siteA::>

SnapMirror Active Syncでは、/opt/netappディレクトリ以外にTLS証明書をインストールした場合、再イ ンストールする必要はありません。生成されたデフォルトの自己署名証明書を使用していた場合、また はカスタム証明書を/opt/netappディレクトリに配置していた場合は、その証明書をバックアップおよび リストアする必要があります。

peer1::> snapmirror mediator show Mediator Address Peer Cluster Connection Status Quorum Status ---------------- ---------------- ----------------- ------------- 172.31.49.237 peer2 unreachable true peer1::> snapmirror mediator remove -mediator-address 172.31.49.237 -peer-cluster peer2 Info: [Job 39] 'mediator remove' job queued peer1::> job show -id 39 Owning Job ID Name **VServer** Node State ------ -------------------- ---------- -------------- ---------- 39 mediator remove peer1 peer1-node1 Success Description: Removing entry in mediator peer1::> security certificate show -common-name ONTAPMediatorCA Vserver Serial Number Certificate Name Type ---------- --------------- -------------------------------------- ----------- peer1 4A790360081F41145E14C5D7CE721DC6C210007F ONTAPMediatorCA serverca Certificate Authority: ONTAP Mediator CA Expiration Date: Mon Apr 17 10:27:54 2073 peer1::> security certificate delete -common-name ONTAPMediatorCA \* 1 entry was deleted. peer1::> security certificate install -type server-ca -vserver peer1 Please enter Certificate: Press <Enter> when done ..<snip ONTAP Mediator CA public key>.. You should keep a copy of the CA-signed digital certificate for future reference.

The installed certificate's CA and serial number for reference: CA: ONTAP Mediator CA serial: 44786524464C5113D5EC966779D3002135EA4254 The certificate's generated name for reference: ONTAPMediatorCA peer2::> security certificate delete -common-name ONTAPMediatorCA \* 1 entry was deleted. peer2::> security certificate install -type server-ca -vserver peer2 Please enter Certificate: Press <Enter> when done ..<snip ONTAP Mediator CA public key>.. You should keep a copy of the CA-signed digital certificate for future reference. The installed certificate's CA and serial number for reference: CA: ONTAP Mediator CA serial: 44786524464C5113D5EC966779D3002135EA4254 The certificate's generated name for reference: ONTAPMediatorCA peer1::> snapmirror mediator add -mediator-address 172.31.49.237 -peer -cluster peer2 -username mediatoradmin Notice: Enter the mediator password. Enter the password: Enter the password again: Info: [Job: 43] 'mediator add' job queued peer1::> job show -id 43 Owning Job ID Name Vserver Node State ------ -------------------- ---------- -------------- ---------- 43 mediator add peer1 peer1-node2 Success Description: Creating a mediator entry peer1::> snapmirror mediator show Mediator Address Peer Cluster Connection Status Quorum Status ---------------- ---------------- ----------------- ------------- 172.31.49.237 peer2 connected true peer1::>

リポジトリへのアクセスを有効にします

## インストールプロセス中にONTAP メディエーターが必要なパッケージにアクセスできる ように、リポジトリへのアクセスを有効にする必要があります

手順

1. 次の表に示すように、アクセスする必要があるリポジトリを決定します。

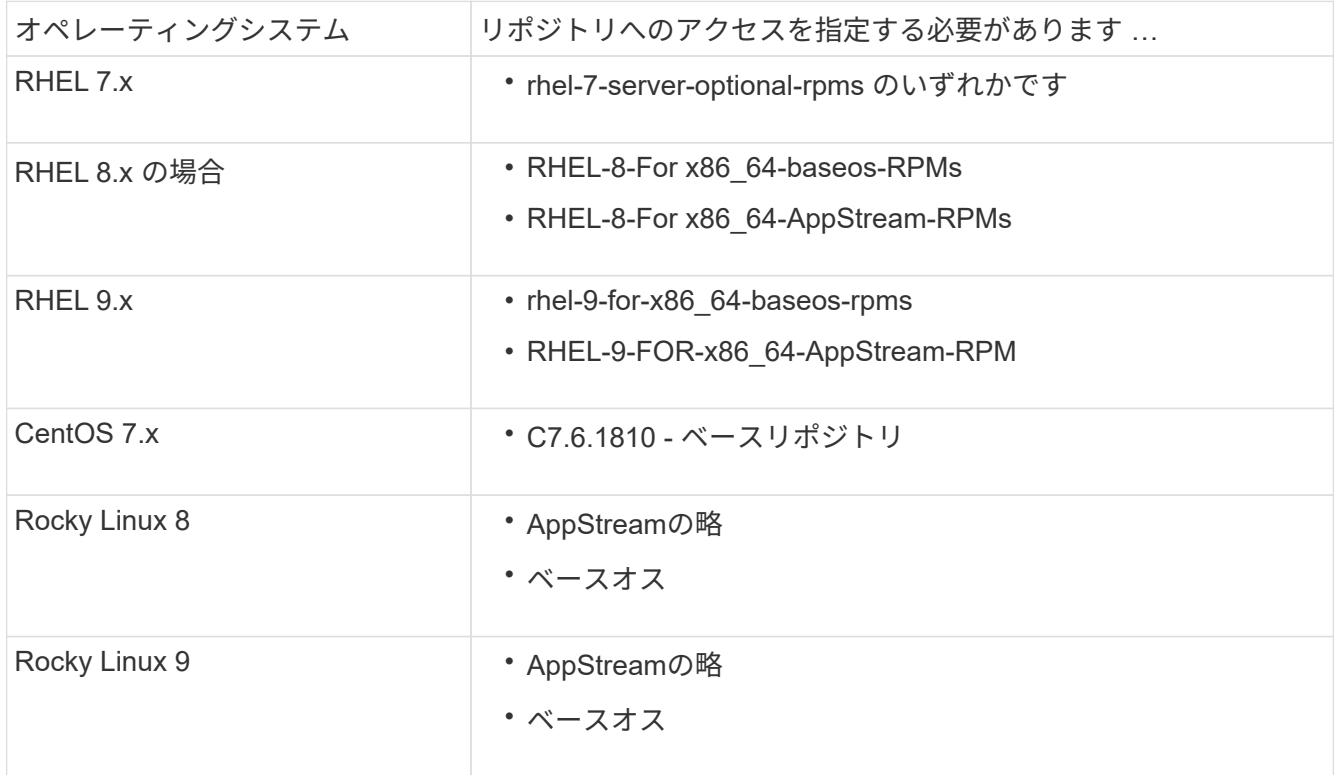

2. インストールプロセス中にONTAP メディエーターが必要なパッケージにアクセスできるように、上記の リポジトリへのアクセスを有効にするには、次のいずれかの手順を実行します。

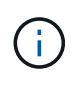

ONTAPメディエーターが、「extras」リポジトリと「optional」リポジトリにあるPythonモジ ュールとの依存関係を持っている場合は、 rhel-X-for-x86\_64-extras-rpms および rhel-X-for-x86\_64-optional-rpms ファイル。

オペレーティングシステムが\* RHEL 7.x \*の場合は、次の手順 を使用してリポジトリへのアクセスを有 効にします。

手順

1. 必要なリポジトリに登録します。

```
subscription-manager repos --enable rhel-7-server-optional-rpms
```
次の例は、このコマンドの実行例を示しています。

```
[root@localhost ~]# subscription-manager repos --enable rhel-7-
server-optional-rpms
Repository 'rhel-7-server-optional-rpms' is enabled for this system.
```
2. を実行します yum repolist コマンドを実行します

次の例は、このコマンドの実行例を示しています。rhel-7-server-optional-rpms リポジトリがリスト に表示されている必要があります。

```
[root@localhost ~]# yum repolist
Loaded plugins: product-id, search-disabled-repos, subscription-
manager
rhel-7-server-optional-rpms | 3.2 kB 00:00:00
rhel-7-server-rpms | 3.5 kB 00:00:00
(1/3): rhel-7-server-optional-rpms/7Server/x86_64/group
| 26 kB 00:00:00
(2/3): rhel-7-server-optional-rpms/7Server/x86_64/updateinfo
| 2.5 MB 00:00:00
(3/3): rhel-7-server-optional-rpms/7Server/x86_64/primary_db
| 8.3 MB 00:00:01
repo id repo name
status
rhel-7-server-optional-rpms/7Server/x86_64 Red Hat Enterprise
Linux 7 Server - Optional (RPMs) 19,447
rhel-7-server-rpms/7Server/x86_64 Red Hat Enterprise
Linux 7 Server (RPMs) 26,758
repolist: 46,205
[root@localhost ~]#
```
オペレーティングシステムが\* RHEL 8.x \*の場合は、次の手順を使用してリポジトリへのアクセスを有効 にします。

手順

1. 必要なリポジトリに登録します。

```
subscription-manager repos --enable rhel-8-for-x86_64-baseos-rpms
subscription-manager repos --enable rhel-8-for-x86_64-appstream-rpms
次の例は、このコマンドの実行例を示しています。
```
[root@localhost ~]# subscription-manager repos --enable rhel-8-forx86\_64-baseos-rpms Repository 'rhel-8-for-x86\_64-baseos-rpms' is enabled for this system. [root@localhost ~]# subscription-manager repos --enable rhel-8-forx86\_64-appstream-rpms Repository 'rhel-8-for-x86\_64-appstream-rpms' is enabled for this system.

2. を実行します yum repolist コマンドを実行します

新しくサブスクライブしたリポジトリがリストに表示されます。

オペレーティングシステムが\* RHEL 9.x \*の場合は、次の手順 を使用してリポジトリへのアクセスを有 効にします。

手順

1. 必要なリポジトリに登録します。

```
subscription-manager repos --enable rhel-9-for-x86_64-baseos-rpms
subscription-manager repos --enable rhel-9-for-x86 64-appstream-rpms
次の例は、このコマンドの実行例を示しています。
```
[root@localhost ~]# subscription-manager repos --enable rhel-9-forx86\_64-baseos-rpms Repository 'rhel-9-for-x86\_64-baseos-rpms' is enabled for this system. [root@localhost ~]# subscription-manager repos --enable rhel-9-forx86\_64-appstream-rpms Repository 'rhel-9-for-x86\_64-appstream-rpms' is enabled for this system.

2. を実行します yum repolist コマンドを実行します

新しくサブスクライブしたリポジトリがリストに表示されます。

オペレーティングシステムが\* CentOS 7.x \*の場合、次の手順 を使用してリポジトリへのアクセスを有効 にします。

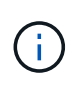

以下の例はCentOS 7.6のリポジトリを示していますが、他のバージョンのCentOSでは機 能しない可能性があります。使用しているCentOSのバージョンにはベースリポジトリを 使用してください。

手順

- 1. C7.6.1810 ベースリポジトリを追加します。C7.6.1810 Baseヴォールトリポジトリには、ONTAP メディエーターに必要な"kernel-devel"パッケージが含まれています。
- 2. 次の行を /etc/yum.repos\_d/Center-Vault.repo に追加します。

```
[C7.6.1810-base]
name=CentOS-7.6.1810 - Base
baseurl=http://vault.centos.org/7.6.1810/os/$basearch/
gpgcheck=1
gpgkey=file:///etc/pki/rpm-gpg/RPM-GPG-KEY-CentOS-7
enabled=1
```
3. を実行します yum repolist コマンドを実行します

次の例は、このコマンドの実行例を示しています。CentOS-7.6.1810 ベースリポジトリがリストに表 示されます。

```
Loaded plugins: fastestmirror
Loading mirror speeds from cached hostfile
 * base: distro.ibiblio.org
 * extras: distro.ibiblio.org
 * updates: ewr.edge.kernel.org
C7.6.1810-base | 3.6 kB 00:00:00
(1/2): C7.6.1810-base/x86_64/group_gz | 166 kB 00:00:00
(2/2): C7.6.1810-base/x86_64/primary_db | 6.0 MB 00:00:04
repo id and repo name status
C7.6.1810-base/x86_64 CentOS-7.6.1810 - Base 10,019
base/7/x86 64 CentOS-7 - Base 10,097
extras/7/x86 64 CentOS-7 - Extras 307
updates/7/x8664 CentOS-7 - Updates 1,010
repolist: 21,433
[root@localhost ~]#
```
この手順 は、オペレーティング・システムが\* Rocky Linux 8\*または\* Rocky Linux 9\*の場合に使用し て、リポジトリへのアクセスを有効にします。

```
手順
```
1. 必要なリポジトリにサブスクライブします。

dnf config-manager --set-enabled baseos

dnf config-manager --set-enabled appstream

2. を実行します clean 操作:

dnf clean all

3. リポジトリのリストを確認します。

dnf repolist

```
[root@localhost ~]# dnf config-manager --set-enabled baseos
[root@localhost ~]# dnf config-manager --set-enabled appstream
[root@localhost ~]# dnf clean all
[root@localhost ~]# dnf repolist
repo id repo name
appstream Rocky Linux 8 - AppStream
baseos Rocky Linux 8 - BaseOS
[root@localhost ~]#
```

```
[root@localhost ~]# dnf config-manager --set-enabled baseos
[root@localhost ~]# dnf config-manager --set-enabled appstream
[root@localhost ~]# dnf clean all
[root@localhost ~]# dnf repolist
repo id repo name
appstream Rocky Linux 9 - AppStream
baseos Rocky Linux 9 - BaseOS
[root@localhost ~]#
```
メディエーターのインストールパッケージをダウンロードします

インストールプロセスの一環として、Mediatorのインストールパッケージをダウンロー ドします。

手順

1. ONTAP メディエーターのページからメディエーターのインストールパッケージをダウンロードします。

["ONTAP](https://mysupport.netapp.com/site/products/all/details/ontap-mediator/downloads-tab) [メディエーターのダウンロード](https://mysupport.netapp.com/site/products/all/details/ontap-mediator/downloads-tab)[ペ](https://mysupport.netapp.com/site/products/all/details/ontap-mediator/downloads-tab)[ージ](https://mysupport.netapp.com/site/products/all/details/ontap-mediator/downloads-tab)["](https://mysupport.netapp.com/site/products/all/details/ontap-mediator/downloads-tab)

2. メディエーターのインストールパッケージが現在の作業ディレクトリにあることを確認します。

[root@sdot-r730-0003a-d6 ~]# ls ontap-mediator-1.8.0.tgz

ontap-mediator-1.8.0.tgz

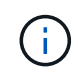

ONTAP メディエーターのバージョン1.4以前の場合、インストーラの名前はになります ontap-mediator。

インターネットにアクセスできない場所にいる場合は、インストーラが必要なパッケージにアクセスでき ることを確認する必要があります。

- 3. 必要に応じて、メディエーターのインストールパッケージをダウンロードディレクトリから Linux メディ エーターホストのインストールディレクトリに移動します。
- 4. インストーラパッケージを解凍します。

tar xvfz ontap-mediator-1.8.0.tgz

```
ontap-mediator-1.8.0/
ontap-mediator-1.8.0/csc-prod-ONTAP-Mediator.pem
ontap-mediator-1.8.0/csc-prod-chain-ONTAP-Mediator.pem
ontap-mediator-1.8.0/tsa-prod-ONTAP-Mediator.pem
ontap-mediator-1.8.0/tsa-prod-chain-ONTAP-Mediator.pem
ontap-mediator-1.8.0/ONTAP-Mediator-production.pub
ontap-mediator-1.8.0/ontap-mediator-1.8.0
ontap-mediator-1.8.0/ontap-mediator-1.8.0.sig.tsr
ontap-mediator-1.8.0/ontap-mediator-1.8.0.tsr
ontap-mediator-1.8.0/ontap-mediator-1.8.0.sig
```
**ONTAP** メディエーターコードの署名を確認します

ONTAPメディエーターインストールパッケージをインストールする前に、ONTAPメデ ィエーターコードの署名を確認する必要があります。

作業を開始する前に

ONTAPメディエーターコードの署名を確認する前に、システムが次の要件を満たしている必要があります。

- 基本的な検証のためのOpenSSLバージョン1.0.2~3.0
- Time Stamping Authority(TSA)操作用のOpenSSLバージョン1.1.0以降

• OCSP検証のためのパブリックインターネットアクセス

ダウンロードパッケージには次のファイルが含まれています。

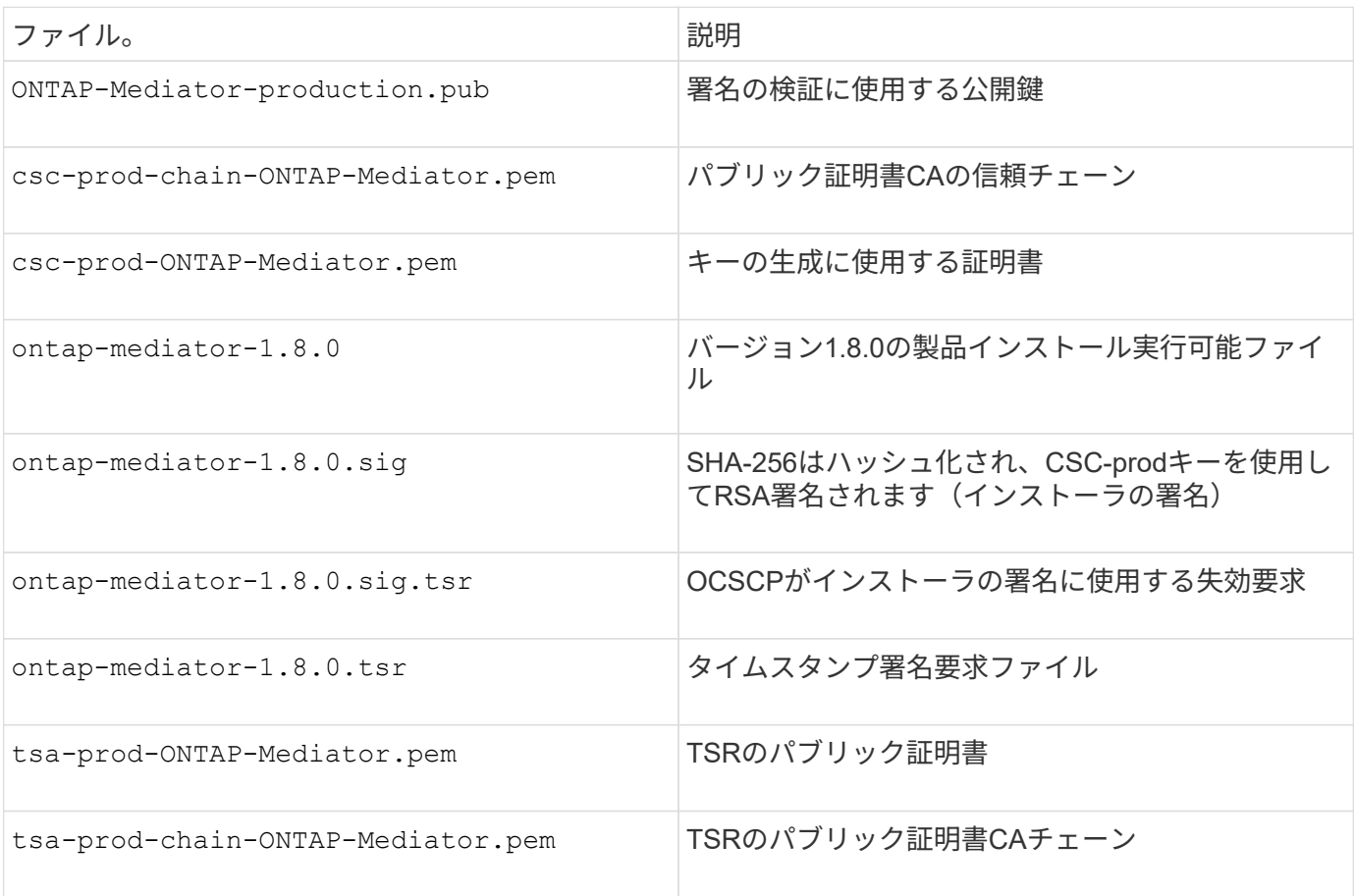

手順

- 1. 失効チェックをオンにします csc-prod-ONTAP-Mediator.pem Online Certificate Status Protocol (OCSP)を使用します。
	- a. 開発者証明書ではURIが指定されていない可能性があるため、証明書の登録に使用するOCSP URLを 検索します。

```
openssl x509 -noout -ocsp_uri -in csc-prod-chain-ONTAP-Mediator.pem
```
b. 証明書のOCSP要求を生成します。

openssl ocsp -issuer csc-prod-chain-ONTAP-Mediator.pem -CAfile cscprod-chain-ONTAP-Mediator.pem -cert csc-prod-ONTAP-Mediator.pem -reqout req.der

c. OCSP Managerに接続してOCSP要求を送信します。

```
openssl ocsp -issuer csc-prod-chain-ONTAP-Mediator.pem -CAfile csc-
prod-chain-ONTAP-Mediator.pem -cert csc-prod-ONTAP-Mediator.pem -url
${ocsp_uri} -resp_text -respout resp.der -verify_other csc-prod-
chain-ONTAP-Mediator.pem
```
2. CSCの信頼チェーンと、ローカルホストに対する有効期限を確認します。

openssl verify

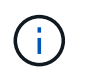

。 openssl パスのバージョンは有効である必要があります cert.pem (自己署名ではあ りません)。

openssl verify -untrusted csc-prod-chain-ONTAP-Mediator.pem -CApath \${OPENSSLDIR} csc-prod-ONTAP-Mediator.pem # Failure action: The Code-Signature-Check certificate has expired or is invalid. Download a newer version of the ONTAP Mediator.

openssl verify -untrusted tsa-prod-chain-ONTAP-Mediator.pem -CApath \${OPENSSLDIR} tsa-prod-ONTAP-Mediator.pem # Failure action: The Time-Stamp certificate has expired or is invalid. Download a newer version of the ONTAP Mediator.

3. を確認します ontap-mediator-1.8.0.sig.tsr および ontap-mediator-1.8.0.tsr 関連する証明 書を使用しているファイル:

openssl ts -verify

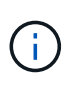

.tsr ファイルには、インストーラとコード署名に関連付けられたタイムスタンプ応答が含 まれます。タイムスタンプにTSAからの有効な署名があり、入力ファイルが変更されてい ないことが確認されます。 検証はマシン上でローカルに実行されます。TSAサーバへのア クセスは不要です。

```
openssl ts -verify -data ontap-mediator-1.8.0.sig -in ontap-mediator-
1.8.0.sig.tsr -CAfile tsa-prod-chain-ONTAP-Mediator.pem -untrusted tsa-
prod-ONTAP-Mediator.pem
openssl ts -verify -data ontap-mediator-1.8.0 -in ontap-mediator-
1.8.0.tsr -CAfile tsa-prod-chain-ONTAP-Mediator.pem -untrusted tsa-prod-
ONTAP-Mediator.pem
```
4. キーに対して署名を確認します。

```
openssl -dgst -verify
```
openssl dgst -sha256 -verify ONTAP-Mediator-production.pub -signature ontap-mediator-1.8.0.sig ontap-mediator-1.8.0

```
[root@scspa2695423001 ontap-mediator-1.8.0]# pwd
/root/ontap-mediator-1.8.0
[root@scspa2695423001 ontap-mediator-1.8.0]# ls -l
total 63660
-r--r--r-- 1 root root 8582 Feb 19 15:02 csc-prod-chain-ONTAP-
Mediator.pem
-r--r--r-- 1 root root 2373 Feb 19 15:02 csc-prod-ONTAP-
Mediator.pem
-r-xr-xr-- 1 root root 65132818 Feb 20 15:17 ontap-mediator-1.8.0
-rw-r--r-- 1 root root 384 Feb 20 15:17 ontap-mediator-1.8.0.sig
-rw-r--r-- 1 root root 5437 Feb 20 15:17 ontap-mediator-
1.8.0.sig.tsr
-rw-r--r-- 1 root root 5436 Feb 20 15:17 ontap-mediator-1.8.0.tsr
-r--r--r-- 1 root root 625 Feb 19 15:02 ONTAP-Mediator-
production.pub
-r--r--r-- 1 root root 3323 Feb 19 15:02 tsa-prod-chain-ONTAP-
Mediator.pem
-r--r--r-- 1 root root 1740 Feb 19 15:02 tsa-prod-ONTAP-
Mediator.pem
[root@scspa2695423001 ontap-mediator-1.8.0]#
[root@scspa2695423001 ontap-mediator-1.8.0]#
/root/verify_ontap_mediator_signatures.sh
++ openssl version -d
++ cut -d '"' -f2
+ OPENSSLDIR=/etc/pki/tls
+ openssl version
OpenSSL 1.1.1k FIPS 25 Mar 2021
++ openssl x509 -noout -ocsp_uri -in csc-prod-chain-ONTAP-Mediator.pem
+ ocsp_uri=http://ocsp.entrust.net
+ echo http://ocsp.entrust.net
http://ocsp.entrust.net
+ openssl ocsp -issuer csc-prod-chain-ONTAP-Mediator.pem -CAfile csc-
prod-chain-ONTAP-Mediator.pem -cert csc-prod-ONTAP-Mediator.pem -reqout
req.der
+ openssl ocsp -issuer csc-prod-chain-ONTAP-Mediator.pem -CAfile csc-
prod-chain-ONTAP-Mediator.pem -cert csc-prod-ONTAP-Mediator.pem -url
http://ocsp.entrust.net -resp_text -respout resp.der -verify_other csc-
prod-chain-ONTAP-Mediator.pem
OCSP Response Data:
      OCSP Response Status: successful (0x0)
      Response Type: Basic OCSP Response
      Version: 1 (0x0)
    Responder Id: C = US, O = "Entrust, Inc.", CN = Entrust Extended
```

```
Validation Code Signing CA - EVCS2
      Produced At: Feb 28 05:01:00 2023 GMT
      Responses:
      Certificate ID:
        Hash Algorithm: sha1
        Issuer Name Hash: 69FA640329AB84E27220FE0927647B8194B91F2A
        Issuer Key Hash: CE894F8251AA15A28462CA312361D261FBF8FE78
        Serial Number: 511A542B57522AEB7295A640DC6200E5
      Cert Status: good
      This Update: Feb 28 05:00:00 2023 GMT
      Next Update: Mar 4 04:59:59 2023 GMT
      Signature Algorithm: sha512WithRSAEncryption
           3c:1d:49:b0:93:62:37:3e:c7:38:e3:9f:9f:62:82:73:ed:f4:
           ea:00:6b:f1:01:cd:79:57:92:f1:9d:5d:85:9b:60:59:f8:6c:
           e6:f4:50:51:f3:4c:8a:51:dd:50:68:16:8f:20:24:7e:39:b0:
           44:94:8d:b0:61:da:b9:08:36:74:2d:44:55:62:fb:92:be:4a:
           e7:6c:8c:49:dd:0c:fd:d8:ce:20:08:0d:0f:5a:29:a3:19:03:
           9f:d3:df:41:f4:89:0f:73:18:3f:ac:bb:a7:a3:96:7d:c5:70:
           4c:57:cd:17:17:c6:8a:60:d1:37:c9:2d:81:07:2a:d7:a6:02:
           ee:ce:88:16:22:db:e3:43:64:1e:9b:0d:4d:31:66:fa:ab:a5:
           52:99:94:4a:4a:d0:52:c5:34:f5:18:c7:15:5b:ce:74:c2:fc:
           61:ea:55:aa:f1:2f:82:a3:6a:95:8d:7e:2b:38:49:4f:bf:b1:
           68:7b:1b:24:8b:1f:4d:c5:77:f0:71:af:9c:34:c8:7a:82:50:
           09:a2:19:6e:c6:30:4f:da:a2:79:08:f9:d0:ff:85:d9:2a:84:
           cf:0c:aa:75:8f:72:c9:a7:a2:83:e8:8b:cf:ed:0c:69:75:b6:
           2a:7b:6b:58:99:01:d8:34:ad:e1:89:25:27:1b:fa:d9:6d:32:
           97:3a:0b:0a:8e:a3:9e:e3:f4:e0:d6:1a:c9:b5:14:8c:3e:54:
           3b:37:17:1a:93:44:84:8b:4a:87:97:1e:76:43:3e:d3:ec:8b:
           7e:56:4a:3f:01:31:c0:e5:58:fb:50:ce:6f:b1:e7:35:f9:b7:
           a3:ef:6b:3b:21:95:37:a6:5b:8f:f0:15:18:36:65:89:a1:9c:
           9b:69:00:b4:b1:65:6a:bc:11:2d:d4:9b:b4:97:cc:cb:7a:0c:
           16:11:c1:75:58:7e:13:ab:56:3c:3f:93:5b:95:24:c6:54:52:
           1f:86:a9:16:ce:d9:ea:8b:3a:f3:4f:c4:8f:ad:de:e8:3e:3c:
           d2:51:51:ad:33:7f:d8:c5:33:24:26:f1:2d:9d:0e:9f:55:d0:
           68:bf:af:bd:68:4a:40:08:bc:92:a0:62:54:7d:16:7b:36:29:
           15:b1:cd:58:8e:fb:4a:f2:3e:94:8b:fe:56:95:cc:24:32:af:
           5f:71:99:18:ed:0c:64:94:f7:54:48:87:48:d0:6d:b3:42:04:
           96:03:73:a2:8e:8a:6a:b2:af:ee:56:19:a1:c6:35:12:59:ad:
           19:6a:fe:e0:f1:27:cc:96:4e:f0:4f:fb:6a:bd:ce:05:2c:aa:
           79:7c:df:02:5c:ca:53:7d:60:12:88:7c:ce:15:c7:d4:02:27:
           c1:ab:cf:71:30:1e:14:ba
WARNING: no nonce in response
Response verify OK
csc-prod-ONTAP-Mediator.pem: good
          This Update: Feb 28 05:00:00 2023 GMT
```
 Next Update: Mar 4 04:59:59 2023 GMT + openssl verify -untrusted csc-prod-chain-ONTAP-Mediator.pem -CApath /etc/pki/tls csc-prod-ONTAP-Mediator.pem csc-prod-ONTAP-Mediator.pem: OK + openssl verify -untrusted tsa-prod-chain-ONTAP-Mediator.pem -CApath /etc/pki/tls tsa-prod-ONTAP-Mediator.pem tsa-prod-ONTAP-Mediator.pem: OK + openssl ts -verify -data ontap-mediator-1.8.0.sig -in ontap-mediator-1.8.0.sig.tsr -CAfile tsa-prod-chain-ONTAP-Mediator.pem -untrusted tsaprod-ONTAP-Mediator.pem Using configuration from /etc/pki/tls/openssl.cnf Verification: OK + openssl ts -verify -data ontap-mediator-1.8.0 -in ontap-mediator-1.8.0.tsr -CAfile tsa-prod-chain-ONTAP-Mediator.pem -untrusted tsaprod-ONTAP-Mediator.pem Using configuration from /etc/pki/tls/openssl.cnf Verification: OK + openssl dgst -sha256 -verify ONTAP-Mediator-production.pub -signature ontap-mediator-1.8.0.sig ontap-mediator-1.8.0 Verified OK [root@scspa2695423001 ontap-mediator-1.8.0]#

### **ONTAP** メディエーターのインストールパッケージをインストールします

ONTAPメディエーターサービスをインストールするには、インストールパッケージを取 得してホストでインストーラを実行する必要があります。

手順

1. インストーラを実行し、必要に応じてプロンプトに応答します。

./ontap-mediator-1.8.0/ontap-mediator-1.8.0 -y

[root@scs000099753 ~]# ./ontap-mediator-1.8.0/ontap-mediator-1.8.0 -y

インストールプロセスが開始され、必要なアカウントの作成と必要なパッケージのインストールが行われ ます。以前のバージョンのメディエーターがホストにインストールされている場合は、アップグレードを 確認するプロンプトが表示されます。

2. ONTAP メディエーター1.4以降では、セキュアブートメカニズムはUEFIシステムで有効になっています。 セキュアブートが有効になっている場合は、インストール後に追加の手順を実行してセキュリティキーを 登録する必要があります。

◦ READMEファイルの指示に従ってSCSTカーネルモジュールに署名します。

/opt/netapp/lib/ontap\_mediator/ontap\_mediator/SCST\_mod\_keys/README.module-

◦ 必要なキーを探します。

/opt/netapp/lib/ontap\_mediator/ontap\_mediator/SCST\_mod\_keys

インストール後は、READMEファイルとキーの場所もシステム出力に含まれています。  $\bigcap$ 

```
[root@sdot-r730-0003a-d6 ~]# ontap-mediator-1.8.0/ontap-mediator-1.8.0
-yONTAP Mediator: Self Extracting Installer
+ Extracting the ONTAP Mediator installation/upgrade archive
+ Performing the ONTAP Mediator run-time code signature check
     Using openssl from the path: /usr/bin/openssl configured for
CApath:/etc/pki/tls
Error querying OCSP responder
     WARNING: The OCSP check failed while attempting to test the Code-
Signature-Check certificate
 SKIPPING: Code signature check, manual override due to lack of OCSP
response
+ Unpacking the ONTAP Mediator installer
ONTAP Mediator requires two user accounts. One for the service
(netapp), and one for use by ONTAP to the mediator API (mediatoradmin).
Using default account names: netapp + mediatoradmin
Enter ONTAP Mediator user account (mediatoradmin) password:
Re-Enter ONTAP Mediator user account (mediatoradmin) password:
+ Checking if SELinux is in enforcing mode
The installer will change the SELinux context type of
/opt/netapp/lib/ontap_mediator/pyenv/bin/uwsgi from type 'lib_t' to
'bin_t'.
+ Checking for default Linux firewall
success
success
success
###############################################################
Preparing for installation of ONTAP Mediator packages.
+ Installing required packages.
```

```
Updating Subscription Management repositories.
Unable to read consumer identity
This system is not registered with an entitlement server. You can use
subscription-manager to register.
Last metadata expiration check: 272 days, 23:59:05 ago on Thu 07 Sep
2023 11:37:05 AM EDT.
Package openssl-1:1.1.1k-9.el8_7.x86_64 is already installed.
Package libselinux-utils-2.9-8.el8.x86 64 is already installed.
Package perl-Data-Dumper-2.167-399.el8.x86 64 is already installed.
Package bzip2-1.0.6-26.el8.x86 64 is already installed.
Package efibootmgr-16-1.el8.x86 64 is already installed.
Package mokutil-1:0.3.0-12.el8.x86 64 is already installed.
Package python3-pip-9.0.3-23.el8.noarch is already installed.
Package policycoreutils-python-utils-2.9-24.el8.noarch is already
installed.
Dependencies resolved.
=======================================================================
=======================================================================
=======================================================================
=======================================
 Package
Architecture Version
Repository Size
=======================================================================
=======================================================================
=======================================================================
=======================================
Installing:
 elfutils-libelf-devel
x86_64 0.189-3.el8
Local-BaseOS 62 k
 gcc
x86_64 8.5.0-20.el8
Local-AppStream 23 M
 kernel-devel
x86_64 4.18.0-513.el8
Local-BaseOS 24 M
 make
x86 64 1:4.2.1-11.el8
Local-BaseOS 498 k
 openssl-devel
x86_64 1:1.1.1k-9.el8_7
Local-BaseOS 2.3 M
 patch
```
x86 64 2.7.6-11.el8 Local-BaseOS 138 k perl-ExtUtils-MakeMaker noarch 1:7.34-1.el8 Local-AppStream 301 k python39 x86 64 3.9.17-2.module+el8.9.0+19644+d68f775d Local-AppStream 34 k python39-devel x86 64 3.9.17-2.module+el8.9.0+19644+d68f775d Local-AppStream 229 k redhat-lsb-core x86 64 4.1-47.el8 Local-AppStream 45 k Installing dependencies: annobin x86 64 11.13-2.el8 Local-AppStream 972 k cpp x86\_64 8.5.0-20.el8 Local-AppStream 10 M dwz x86\_64 0.12-10.el8 Local-AppStream 109 k efi-srpm-macros noarch 3-3.el8 Local-AppStream 22 k gcc-plugin-annobin x86\_64 8.5.0-20.el8 Local-AppStream 36 k ghc-srpm-macros noarch 1.4.2-7.el8 Local-AppStream 9.4 k glibc-devel x86\_64 2.28-236.el8 Local-BaseOS 84 k glibc-headers x86\_64 2.28-236.el8 Local-BaseOS 489 k go-srpm-macros noarch 2-17.el8 Local-AppStream 13 k isl x86\_64 0.16.1-6.el8

Local-AppStream 841 k kernel-headers x86 64 4.18.0-513.el8 Local-BaseOS 11 M keyutils-libs-devel x86\_64 1.5.10-9.el8 Local-BaseOS 48 k krb5-devel x86\_64 1.18.2-25.el8\_8 Local-BaseOS 562 k libcom\_err-devel x86 64 1.45.6-5.el8 Local-BaseOS 39 k libkadm5 x86\_64 1.18.2-25.el8\_8 Local-BaseOS 188 k libselinux-devel x86\_64 2.9-8.el8 Local-BaseOS 200 k libsepol-devel x86\_64 2.9-3.el8 Local-BaseOS 87 k libverto-devel x86\_64 0.3.2-2.el8 Local-BaseOS 18 k libxcrypt-devel x86 64 4.1.1-6.el8 Local-BaseOS 25 k libzstd-devel x86 64 1.4.4-1.el8 Local-BaseOS 44 k m4 x86 64 1.4.18-7.el8 Local-BaseOS 223 k mailx x86\_64 12.5-29.el8 Local-BaseOS 257 k ncurses-compat-libs x86\_64 6.1-10.20180224.el8 Local-BaseOS 329 k ocaml-srpm-macros noarch 5-4.el8 Local-AppStream 9.5 k openblas-srpm-macros noarch 2-2.el8 Local-AppStream 8.0 k

 pcre2-devel x86\_64 10.32-3.el8\_6 Local-BaseOS 605 k pcre2-utf16 x86\_64 10.32-3.el8\_6 Local-BaseOS 229 k pcre2-utf32 x86\_64 10.32-3.el8\_6 Local-BaseOS 220 k perl-CPAN-Meta-YAML noarch 0.018-397.el8 Local-AppStream 34 k perl-ExtUtils-Command noarch 1:7.34-1.el8 Local-AppStream 19 k perl-ExtUtils-Install noarch 2.14-4.el8 Local-AppStream 46 k perl-ExtUtils-Manifest noarch 1.70-395.el8 Local-AppStream 37 k perl-ExtUtils-ParseXS noarch 1:3.35-2.el8 Local-AppStream 83 k perl-JSON-PP noarch 1:2.97.001-3.el8 Local-AppStream 68 k perl-Test-Harness noarch 1:3.42-1.el8 Local-AppStream 279 k perl-devel x86 64 4:5.26.3-422.el8 Local-AppStream 600 k perl-srpm-macros noarch 1-25.el8 Local-AppStream 11 k perl-version x86 64 6:0.99.24-1.el8 Local-AppStream 67 k postfix x86\_64 2:3.5.8-7.el8 Local-BaseOS 1.5 M python-rpm-macros noarch 3-45.el8 Local-AppStream 16 k python-srpm-macros

noarch 3-45.el8 Local-AppStream 16 k python3-pyparsing noarch 2.1.10-7.el8 Local-BaseOS 142 k python3-rpm-macros noarch 3-45.el8 Local-AppStream 15 k python39-libs x86 64 3.9.17-2.module+el8.9.0+19644+d68f775d Local-AppStream 8.2 M python39-pip-wheel noarch 20.2.4- 8.module+el8.9.0+19644+d68f775d Local-AppStream 1.1 M python39-setuptools-wheel noarch 50.3.2- 4.module+el8.9.0+19644+d68f775d Local-AppStream 497 k qt5-srpm-macros noarch 5.15.3-1.el8 Local-AppStream 11 k redhat-lsb-submod-security x86 64 4.1-47.el8 Local-AppStream 22 k redhat-rpm-config noarch 131-1.el8 Local-AppStream 91 k rust-srpm-macros noarch 5-2.el8 Local-AppStream 9.3 k spax x86 64 1.5.3-13.el8 Local-BaseOS 217 k systemtap-sdt-devel x86 64 4.9-3.el8 Local-AppStream 88 k zlib-devel x86\_64 1.2.11-25.el8 Local-BaseOS 59 k Installing weak dependencies: bison x86 64 3.0.4-10.el8 Local-AppStream 688 k flex

x86 64 2.6.1-9.el8 Local-AppStream 320 k perl-CPAN-Meta noarch 2.150010-396.el8 Local-AppStream 191 k perl-CPAN-Meta-Requirements noarch 2.140-396.el8 Local-AppStream 37 k perl-Encode-Locale noarch 1.05- 10.module+el8.3.0+6498+9eecfe51 Local-AppStream 22 k perl-Time-HiRes x86\_64 4:1.9758-2.el8 Local-AppStream 61 k python39-pip noarch 20.2.4- 8.module+el8.9.0+19644+d68f775d Local-AppStream 1.9 M python39-setuptools noarch 50.3.2- 4.module+el8.9.0+19644+d68f775d Local-AppStream 871 k Enabling module streams: python39 3.9 Transaction Summary ======================================================================= ======================================================================= ======================================================================= ======================================= Install 71 Packages Total size: 95 M Installed size: 224 M Is this ok [y/N]: y Downloading Packages: Red Hat Enterprise Linux 9 - BaseOS 45 kB/s | 5.0 kB 00:00 Importing GPG key 0xFD431D51: Userid : "Red Hat, Inc. (release key 2) <security@redhat.com>" Fingerprint: 567E 347A D004 4ADE 55BA 8A5F 199E 2F91 FD43 1D51 From : /etc/pki/rpm-gpg/RPM-GPG-KEY-redhat-release Is this ok [y/N]: y Key imported successfully

```
Importing GPG key 0xD4082792:
 Userid : "Red Hat, Inc. (auxiliary key) <security@redhat.com>"
 Fingerprint: 6A6A A7C9 7C88 90AE C6AE BFE2 F76F 66C3 D408 2792
 From : /etc/pki/rpm-gpg/RPM-GPG-KEY-redhat-release
Is this ok [y/N]: y
Key imported successfully
Running transaction check
Transaction check succeeded.
Running transaction test
Transaction test succeeded.
Running transaction
 Preparing :
1/1
   Installing : python-srpm-macros-3-45.el8.noarch
1/71
   Installing : perl-version-6:0.99.24-1.el8.x86_64
2/71
 Installing : m4-1.4.18-7.el8.x86 64
3/71
   Running scriptlet: m4-1.4.18-7.el8.x86_64
3/71
   Installing : perl-CPAN-Meta-Requirements-2.140-396.el8.noarch
4/71
   Installing : python-rpm-macros-3-45.el8.noarch
5/71
   Installing : python3-rpm-macros-3-45.el8.noarch
6/71
   Installing : perl-Time-HiRes-4:1.9758-2.el8.x86_64
7/71
   Installing : perl-JSON-PP-1:2.97.001-3.el8.noarch
8/71
   Installing : perl-ExtUtils-ParseXS-1:3.35-2.el8.noarch
9/71
   Installing : zlib-devel-1.2.11-25.el8.x86_64
10/71
   Installing : make-1:4.2.1-11.el8.x86_64
11/71
 Running scriptlet: make-1:4.2.1-11.el8.x86 64
11/71
   Installing : perl-Test-Harness-1:3.42-1.el8.noarch
12/71
   Installing : bison-3.0.4-10.el8.x86_64
13/71
 Running scriptlet: bison-3.0.4-10.el8.x86 64
13/71
   Installing : flex-2.6.1-9.el8.x86_64
```

```
14/71
  Running scriptlet: flex-2.6.1-9.el8.x86 64
14/71
   Installing : rust-srpm-macros-5-2.el8.noarch
15/71
 Installing : redhat-lsb-submod-security-4.1-47.el8.x86 64
16/71
   Installing : qt5-srpm-macros-5.15.3-1.el8.noarch
17/71
   Installing : python39-setuptools-wheel-50.3.2-
4.module+el8.9.0+19644+d68f775d.noarch
18/71
   Installing : python39-pip-wheel-20.2.4-
8.module+el8.9.0+19644+d68f775d.noarch
19/71
   Installing : python39-libs-3.9.17-
2.module+el8.9.0+19644+d68f775d.x86_64
20/71
   Installing : python39-3.9.17-
2.module+el8.9.0+19644+d68f775d.x86_64
21/71
   Running scriptlet: python39-3.9.17-
2.module+el8.9.0+19644+d68f775d.x86_64
21/71
    Installing : python39-setuptools-50.3.2-
4.module+el8.9.0+19644+d68f775d.noarch
22/71
   Running scriptlet: python39-setuptools-50.3.2-
4.module+el8.9.0+19644+d68f775d.noarch
22/71
   Installing : python39-pip-20.2.4-
8.module+el8.9.0+19644+d68f775d.noarch
23/71
   Running scriptlet: python39-pip-20.2.4-
8.module+el8.9.0+19644+d68f775d.noarch
23/71
   Installing : perl-srpm-macros-1-25.el8.noarch
24/71
   Installing : perl-ExtUtils-Manifest-1.70-395.el8.noarch
25/71
    Installing : perl-ExtUtils-Command-1:7.34-1.el8.noarch
26/71
    Installing : perl-Encode-Locale-1.05-
10.module+el8.3.0+6498+9eecfe51.noarch
27/71
   Installing : perl-CPAN-Meta-YAML-0.018-397.el8.noarch
```
28/71 Installing : perl-CPAN-Meta-2.150010-396.el8.noarch 29/71 Installing : openblas-srpm-macros-2-2.el8.noarch 30/71 Installing : ocaml-srpm-macros-5-4.el8.noarch 31/71 Installing : isl-0.16.1-6.el8.x86 64 32/71 Running scriptlet: isl-0.16.1-6.el8.x86\_64 32/71 Installing : go-srpm-macros-2-17.el8.noarch 33/71 Installing : ghc-srpm-macros-1.4.2-7.el8.noarch 34/71 Installing : efi-srpm-macros-3-3.el8.noarch 35/71 Installing : dwz-0.12-10.el8.x86 64 36/71 Installing : cpp-8.5.0-20.el8.x86\_64 37/71 Running scriptlet: cpp-8.5.0-20.el8.x86 64 37/71 Installing : spax-1.5.3-13.el8.x86\_64 38/71 Running scriptlet: spax-1.5.3-13.el8.x86 64 38/71 Installing : python3-pyparsing-2.1.10-7.el8.noarch 39/71 Installing : systemtap-sdt-devel-4.9-3.el8.x86 64 40/71 Running scriptlet: postfix-2:3.5.8-7.el8.x86\_64 41/71 Installing : postfix-2:3.5.8-7.el8.x86\_64 41/71 Running scriptlet: postfix-2:3.5.8-7.el8.x86\_64 41/71 Installing : pcre2-utf32-10.32-3.el8\_6.x86\_64 42/71 Installing : pcre2-utf16-10.32-3.el8 6.x86 64 43/71 Installing : pcre2-devel-10.32-3.el8\_6.x86\_64 44/71 Installing : patch-2.7.6-11.el8.x86\_64 45/71 Installing : ncurses-compat-libs-6.1-10.20180224.el8.x86 64

46/71 Installing : mailx-12.5-29.el8.x86 64 47/71 Installing : libzstd-devel-1.4.4-1.el8.x86 64 48/71 Installing : elfutils-libelf-devel-0.189-3.el8.x86 64 49/71 Installing : libverto-devel-0.3.2-2.el8.x86 64 50/71 Installing : libsepol-devel-2.9-3.el8.x86 64 51/71 Installing : libselinux-devel-2.9-8.el8.x86 64 52/71 Installing : libkadm5-1.18.2-25.el8\_8.x86\_64 53/71 Installing : libcom err-devel-1.45.6-5.el8.x86 64 54/71 Installing : keyutils-libs-devel-1.5.10-9.el8.x86 64 55/71 Installing : krb5-devel-1.18.2-25.el8\_8.x86\_64 56/71 Installing : openssl-devel-1:1.1.1k-9.el8\_7.x86\_64 57/71 Installing : kernel-headers-4.18.0-513.el8.x86 64 58/71 Running scriptlet: glibc-headers-2.28-236.el8.x86\_64 59/71 Installing : glibc-headers-2.28-236.el8.x86 64 59/71 Installing : libxcrypt-devel-4.1.1-6.el8.x86 64 60/71 Installing : glibc-devel-2.28-236.el8.x86\_64 61/71 Running scriptlet: glibc-devel-2.28-236.el8.x86\_64 61/71 Installing : gcc-8.5.0-20.el8.x86 64 62/71 Running scriptlet: gcc-8.5.0-20.el8.x86 64 62/71 Installing : annobin-11.13-2.el8.x86 64 63/71 Installing : gcc-plugin-annobin-8.5.0-20.el8.x86 64 64/71 Installing : redhat-rpm-config-131-1.el8.noarch 65/71 Running scriptlet: redhat-rpm-config-131-1.el8.noarch

65/71 Installing : perl-ExtUtils-Install-2.14-4.el8.noarch 66/71 Installing : perl-devel-4:5.26.3-422.el8.x86\_64 67/71 Installing : perl-ExtUtils-MakeMaker-1:7.34-1.el8.noarch 68/71 Installing : kernel-devel-4.18.0-513.el8.x86\_64 69/71 Running scriptlet: kernel-devel-4.18.0-513.el8.x86\_64 69/71 Installing : redhat-1sb-core-4.1-47.el8.x86 64 70/71 Installing : python39-devel-3.9.17- 2.module+el8.9.0+19644+d68f775d.x86\_64 71/71 Running scriptlet: python39-devel-3.9.17- 2.module+el8.9.0+19644+d68f775d.x86\_64 71/71 Verifying : elfutils-libelf-devel-0.189-3.el8.x86\_64 1/71 Verifying : glibc-devel-2.28-236.el8.x86\_64 2/71 Verifying : glibc-headers-2.28-236.el8.x86 64 3/71 Verifying : kernel-devel-4.18.0-513.el8.x86\_64 4/71 Verifying : kernel-headers-4.18.0-513.el8.x86\_64 5/71 Verifying : keyutils-libs-devel-1.5.10-9.el8.x86 64 6/71 Verifying : krb5-devel-1.18.2-25.el8 8.x86 64 7/71 Verifying : libcom err-devel-1.45.6-5.el8.x86\_64 8/71 Verifying : libkadm5-1.18.2-25.el8 8.x86 64 9/71 Verifying : libselinux-devel-2.9-8.el8.x86 64 10/71 Verifying : libsepol-devel-2.9-3.el8.x86 64 11/71 Verifying : libverto-devel-0.3.2-2.el8.x86 64 12/71 Verifying : libxcrypt-devel-4.1.1-6.el8.x86 64 13/71 Verifying : libzstd-devel-1.4.4-1.el8.x86 64

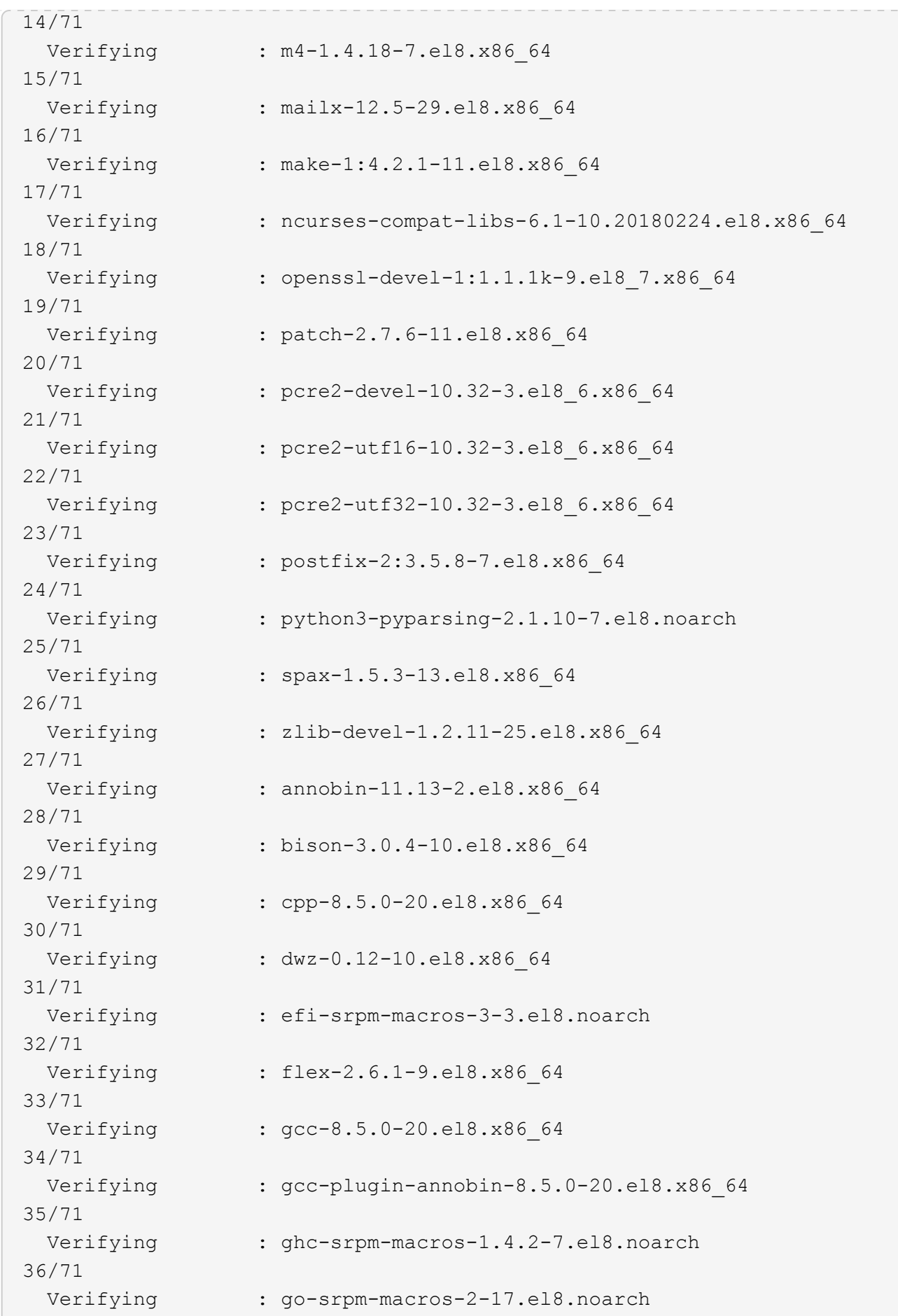

37/71 Verifying : isl-0.16.1-6.el8.x86 64 38/71 Verifying : ocaml-srpm-macros-5-4.el8.noarch 39/71 Verifying : openblas-srpm-macros-2-2.el8.noarch 40/71 Verifying : perl-CPAN-Meta-2.150010-396.el8.noarch 41/71 Verifying : perl-CPAN-Meta-Requirements-2.140-396.el8.noarch 42/71 Verifying : perl-CPAN-Meta-YAML-0.018-397.el8.noarch 43/71 Verifying : perl-Encode-Locale-1.05- 10.module+el8.3.0+6498+9eecfe51.noarch 44/71 Verifying : perl-ExtUtils-Command-1:7.34-1.el8.noarch 45/71 Verifying : perl-ExtUtils-Install-2.14-4.el8.noarch 46/71 Verifying : perl-ExtUtils-MakeMaker-1:7.34-1.el8.noarch 47/71 Verifying : perl-ExtUtils-Manifest-1.70-395.el8.noarch 48/71 Verifying : perl-ExtUtils-ParseXS-1:3.35-2.el8.noarch 49/71 Verifying : perl-JSON-PP-1:2.97.001-3.el8.noarch 50/71 Verifying : perl-Test-Harness-1:3.42-1.el8.noarch 51/71 Verifying : perl-Time-HiRes-4:1.9758-2.el8.x86\_64 52/71 Verifying : perl-devel-4:5.26.3-422.el8.x86\_64 53/71 Verifying : perl-srpm-macros-1-25.el8.noarch 54/71 Verifying : perl-version-6:0.99.24-1.el8.x86\_64 55/71 Verifying : python-rpm-macros-3-45.el8.noarch 56/71 Verifying : python-srpm-macros-3-45.el8.noarch 57/71 Verifying : python3-rpm-macros-3-45.el8.noarch 58/71 Verifying : python39-3.9.17-2.module+el8.9.0+19644+d68f775d.x86\_64

```
59/71
 Verifying : python39-devel-3.9.17-
2.module+el8.9.0+19644+d68f775d.x86_64
60/71
 Verifying : python39-libs-3.9.17-
2.module+el8.9.0+19644+d68f775d.x86_64
61/71
   Verifying : python39-pip-20.2.4-
8.module+el8.9.0+19644+d68f775d.noarch
62/71
   Verifying : python39-pip-wheel-20.2.4-
8.module+el8.9.0+19644+d68f775d.noarch
63/71
   Verifying : python39-setuptools-50.3.2-
4.module+el8.9.0+19644+d68f775d.noarch
64/71
   Verifying : python39-setuptools-wheel-50.3.2-
4.module+el8.9.0+19644+d68f775d.noarch
65/71
 Verifying : qt5-srpm-macros-5.15.3-1.el8.noarch
66/71
Verifying : redhat-1sb-core-4.1-47.el8.x86 64
67/71
 Verifying : redhat-lsb-submod-security-4.1-47.el8.x86 64
68/71
   Verifying : redhat-rpm-config-131-1.el8.noarch
69/71
   Verifying : rust-srpm-macros-5-2.el8.noarch
70/71
   Verifying : systemtap-sdt-devel-4.9-3.el8.x86_64
71/71
Installed products updated.
Installed:
    annobin-11.13-2.el8.x86_64
bison-3.0.4-10.el8.x86_64
cpp-8.5.0-20.el8.x86_64
   dwz-0.12-10.el8.x86_64
efi-srpm-macros-3-3.el8.noarch
elfutils-libelf-devel-0.189-3.el8.x86_64
   flex-2.6.1-9.el8.x86_64
gcc-8.5.0-20.el8.x86_64
gcc-plugin-annobin-8.5.0-20.el8.x86_64
    ghc-srpm-macros-1.4.2-7.el8.noarch
glibc-devel-2.28-236.el8.x86_64
glibc-headers-2.28-236.el8.x86_64
```

```
  go-srpm-macros-2-17.el8.noarch
isl-0.16.1-6.el8.x86_64
kernel-devel-4.18.0-513.el8.x86_64
    kernel-headers-4.18.0-513.el8.x86_64
keyutils-libs-devel-1.5.10-9.el8.x86_64
krb5-devel-1.18.2-25.el8_8.x86_64
    libcom_err-devel-1.45.6-5.el8.x86_64
libkadm5-1.18.2-25.el8_8.x86_64
libselinux-devel-2.9-8.el8.x86_64
    libsepol-devel-2.9-3.el8.x86_64
libverto-devel-0.3.2-2.el8.x86_64
libxcrypt-devel-4.1.1-6.el8.x86_64
    libzstd-devel-1.4.4-1.el8.x86_64
m4-1.4.18-7.el8.x86_64
mailx-12.5-29.el8.x86_64
    make-1:4.2.1-11.el8.x86_64
ncurses-compat-libs-6.1-10.20180224.el8.x86_64
ocaml-srpm-macros-5-4.el8.noarch
    openblas-srpm-macros-2-2.el8.noarch
openssl-devel-1:1.1.1k-9.el8_7.x86_64
patch-2.7.6-11.el8.x86_64
    pcre2-devel-10.32-3.el8_6.x86_64
pcre2-utf16-10.32-3.el8_6.x86_64
pcre2-utf32-10.32-3.el8_6.x86_64
    perl-CPAN-Meta-2.150010-396.el8.noarch
perl-CPAN-Meta-Requirements-2.140-396.el8.noarch
perl-CPAN-Meta-YAML-0.018-397.el8.noarch
    perl-Encode-Locale-1.05-10.module+el8.3.0+6498+9eecfe51.noarch
perl-ExtUtils-Command-1:7.34-1.el8.noarch
perl-ExtUtils-Install-2.14-4.el8.noarch
    perl-ExtUtils-MakeMaker-1:7.34-1.el8.noarch
perl-ExtUtils-Manifest-1.70-395.el8.noarch
perl-ExtUtils-ParseXS-1:3.35-2.el8.noarch
    perl-JSON-PP-1:2.97.001-3.el8.noarch
perl-Test-Harness-1:3.42-1.el8.noarch
perl-Time-HiRes-4:1.9758-2.el8.x86_64
    perl-devel-4:5.26.3-422.el8.x86_64
perl-srpm-macros-1-25.el8.noarch
perl-version-6:0.99.24-1.el8.x86_64
    postfix-2:3.5.8-7.el8.x86_64
python-rpm-macros-3-45.el8.noarch
python-srpm-macros-3-45.el8.noarch
    python3-pyparsing-2.1.10-7.el8.noarch
python3-rpm-macros-3-45.el8.noarch
python39-3.9.17-2.module+el8.9.0+19644+d68f775d.x86_64
    python39-devel-3.9.17-2.module+el8.9.0+19644+d68f775d.x86_64
```

```
python39-libs-3.9.17-2.module+el8.9.0+19644+d68f775d.x86_64
python39-pip-20.2.4-8.module+el8.9.0+19644+d68f775d.noarch
    python39-pip-wheel-20.2.4-8.module+el8.9.0+19644+d68f775d.noarch
python39-setuptools-50.3.2-4.module+el8.9.0+19644+d68f775d.noarch
python39-setuptools-wheel-50.3.2-4.module+el8.9.0+19644+d68f775d.noarch
    qt5-srpm-macros-5.15.3-1.el8.noarch
redhat-lsb-core-4.1-47.el8.x86_64
redhat-lsb-submod-security-4.1-47.el8.x86_64
    redhat-rpm-config-131-1.el8.noarch
rust-srpm-macros-5-2.el8.noarch
spax-1.5.3-13.el8.x86_64
   systemtap-sdt-devel-4.9-3.el8.x86_64
zlib-devel-1.2.11-25.el8.x86_64
Complete!
OS package installations finished
+ Installing ONTAP Mediator. (Log: /root/ontap mediator.MRjxkr/ontap-
mediator-1.8.0/ontap-mediator-1.8.0/install_20240606113556.log)
      This step will take several minutes. Use the log file to view
progress.
      Sudoer config verified
      ONTAP Mediator rsyslog and logging rotation enabled
+ Install successful. (Moving log to
/opt/netapp/lib/ontap_mediator/log/install_20240606113556.log)
+ WARNING: This system supports UEFI
             Secure Boot (SB) is currently disabled on this system.
             If SB is enabled in the future, SCST will not work unless
the following action is taken:
             Using the keys in
/opt/netapp/lib/ontap_mediator/ontap_mediator/SCST_mod_keys follow
             instructions in
/opt/netapp/lib/ontap_mediator/ontap_mediator/SCST_mod_keys/README.modu
le-signing
             to sign the SCST kernel module. Note that reboot will be
needed.
       SCST will not start automatically when Secure Boot is enabled and
not configured properly.
+ Note: ONTAP Mediator generated a self-signed server certificate for
temporary use on
      this host. If the DNS name or IP address for the host is changed,
the certificate
      will no longer be valid. The default certificates should be
replaced with secure
      trusted certificates signed by a known certificate authority prior
to use for production.
```
For more information, see /opt/netapp/lib/ontap\_mediator/README

+ Note: ONTAP Mediator uses a kernel module compiled specifically for the current

 OS. Using 'yum update' to upgrade the kernel might cause service interruption.

For more information, see /opt/netapp/lib/ontap\_mediator/README

インストールを確認します。

ONTAP メディエーターをインストールしたら、ONTAP メディエーターサービスが実行 されていることを確認する必要があります。

手順

1. ONTAP メディエーターサービスのステータスを表示します。

a. systemctl status ontap mediator

```
[root@scspr1915530002 ~]# systemctl status ontap_mediator
ontap mediator.service - ONTAP Mediator
Loaded: loaded (/etc/systemd/system/ontap_mediator.service; enabled;
vendor preset: disabled)
Active: active (running) since Mon 2022-04-18 10:41:49 EDT; 1 weeks 0
days ago
Process: 286710 ExecStop=/bin/kill -s INT $MAINPID (code=exited,
status=0/SUCCESS)
Main PID: 286712 (uwsgi)
Status: "uWSGI is ready"
Tasks: 3 (limit: 49473)
Memory: 139.2M
CGroup: /system.slice/ontap_mediator.service
        ├─286712 /opt/netapp/lib/ontap_mediator/pyenv/bin/uwsgi --ini
/opt/netapp/lib/ontap_mediator/uwsgi/ontap_mediator.ini
        ├─286716 /opt/netapp/lib/ontap_mediator/pyenv/bin/uwsgi --ini
/opt/netapp/lib/ontap_mediator/uwsgi/ontap_mediator.ini
      L-286717 /opt/netapp/lib/ontap_mediator/pyenv/bin/uwsgi --ini
/opt/netapp/lib/ontap_mediator/uwsgi/ontap_mediator.ini
[root@scspr1915530002 ~]#
```
b. systemctl status mediator-scst

```
[root@scspr1915530002 ~]# systemctl status mediator-scst
     Loaded: loaded (/etc/systemd/system/mediator-scst.service;
enabled; vendor preset: disabled)
    Active: active (running) since Mon 2022-04-18 10:41:47 EDT; 1
weeks 0 days ago
    Process: 286595 ExecStart=/etc/init.d/scst start (code=exited,
status=0/SUCCESS)
 Main PID: 286662 (iscsi-scstd)
      Tasks: 1 (limit: 49473)
    Memory: 1.2M
     CGroup: /system.slice/mediator-scst.service
             └─286662 /usr/local/sbin/iscsi-scstd
[root@scspr1915530002 ~]#
```
2. ONTAP メディエーターサービスで使用されているポートを確認します。

netstat

[root@scspr1905507001 ~]# netstat -anlt | grep -E '3260|31784' tcp 0 0 0.0.0.0:31784 0.0.0.0:\* LISTEN tcp 0 0 0.0.0.0:3260 0.0.0.0:\* LISTEN tcp6 0 0 :::3260 :::\* LISTEN

インストール後の設定

ONTAP メディエーターサービスをインストールして実行したら、メディエーターの機能 を使用するには、ONTAP ストレージシステムで追加の設定タスクを実行する必要があり ます。

- MetroCluster IP 構成で ONTAP メディエーターサービスを使用する場合は、を参照してください ["MetroCluster IP](https://docs.netapp.com/us-en/ontap-metrocluster/install-ip/task_configuring_the_ontap_mediator_service_from_a_metrocluster_ip_configuration.html) [構成での](https://docs.netapp.com/us-en/ontap-metrocluster/install-ip/task_configuring_the_ontap_mediator_service_from_a_metrocluster_ip_configuration.html) [ONTAP](https://docs.netapp.com/us-en/ontap-metrocluster/install-ip/task_configuring_the_ontap_mediator_service_from_a_metrocluster_ip_configuration.html) [メディエーターサービスの設定](https://docs.netapp.com/us-en/ontap-metrocluster/install-ip/task_configuring_the_ontap_mediator_service_from_a_metrocluster_ip_configuration.html)["](https://docs.netapp.com/us-en/ontap-metrocluster/install-ip/task_configuring_the_ontap_mediator_service_from_a_metrocluster_ip_configuration.html)。
- SnapMirrorアクティブ同期を使用するには、を参照してください。 ["ONTAP](https://docs.netapp.com/ja-jp/ontap/snapmirror-active-sync/mediator-install-task.html) [メディエーターサービスをイ](https://docs.netapp.com/ja-jp/ontap/snapmirror-active-sync/mediator-install-task.html) [ンストールし、](https://docs.netapp.com/ja-jp/ontap/snapmirror-active-sync/mediator-install-task.html) [ONTAP](https://docs.netapp.com/ja-jp/ontap/snapmirror-active-sync/mediator-install-task.html) [クラスタの設定を](https://docs.netapp.com/ja-jp/ontap/snapmirror-active-sync/mediator-install-task.html)[確](https://docs.netapp.com/ja-jp/ontap/snapmirror-active-sync/mediator-install-task.html)[認します](https://docs.netapp.com/ja-jp/ontap/snapmirror-active-sync/mediator-install-task.html)["](https://docs.netapp.com/ja-jp/ontap/snapmirror-active-sync/mediator-install-task.html)。

**ONTAP** メディエーターのセキュリティポリシーを設定します

ONTAP メディエーターサーバでは、いくつかの設定可能なセキュリティ設定がサポートされます。 すべての 設定のデフォルト値は、low\_space\_threshold\_mib:10読み取り専用ファイルで提供されます。

/opt/netapp/lib/ontap\_mediator/server\_config/ontap\_mediator.user\_config.yaml

に配置されているすべての値 ontap\_mediator.user\_config.yaml デフォルト値は上書きされ、ONTAP メディエーターのすべてのアップグレードで維持されます。

を変更した後 `ontap\_mediator.user\_config.yaml`ONTAP メディエーターサービスを再起動します。

systemctl restart ontap\_mediator

**ONTAP**メディエーターの属性を変更します。

次の属性を設定できます。

その他のデフォルト値 ontap\_mediator.config.yaml 変更しないでください。

• デフォルトの自己署名証明書の代わりにサードパーティの**SSL**証明書をインストールするための設定

cert\_path: '/opt/netapp/lib/ontap\_mediator/ontap\_mediator/server\_config/ontap\_media tor server.crt' key\_path: '/opt/netapp/lib/ontap\_mediator/ontap\_mediator/server\_config/ontap\_media tor server.key' ca\_cert\_path: '/opt/netapp/lib/ontap\_mediator/ontap\_mediator/server\_config/ca.crt' ca\_key\_path: '/opt/netapp/lib/ontap\_mediator/ontap\_mediator/server\_config/ca.key' ca\_serial\_path: '/opt/netapp/lib/ontap\_mediator/ontap\_mediator/server\_config/ca.srl' cert\_valid\_days: '1095' # Used to set the expiration on client certs to 3 years x509 passin pwd: 'pass:ontap' # passphrase for the signed client cert

• ブルートフォースパスワード推測攻撃に対する保護を提供する設定

この機能を有効にするには、の値を設定します window\_seconds および retry\_limit

例

◦ 5分間の猶予期間を設けて推測し、失敗回数をゼロにリセットします。

authentication lock window seconds: 300

◦ 期間内に5つの障害が発生した場合は、アカウントをロックします。

authentication retry limit: 5

◦ 各試行を拒否する前に発生する遅延を設定することで、ブルートフォースパスワード推測攻撃の影響 を軽減し、攻撃の速度を低下させます。

authentication failure delay seconds: 0 # seconds (float) to delay failed auth attempts prior to response,  $0 = no$  delay authentication lock window seconds: null # seconds (int) since the oldest failure before resetting the retry counter, null = no window authentication retry limit: null  $\qquad$  # number of retries to allow before locking API access, null = unlimited

• \* ONTAP メディエーターAPIユーザーアカウントのパスワードの複雑さのルールを制御するフィールド\*

password\_min\_length: 8

password\_max\_length: 64

```
password uppercase chars: 0 # min. uppercase characters
```
- password lowercase chars: 1 # min. lowercase character
- password special chars: 1 # min. non-letter, non-digit
- password nonletter chars: 2 # min. non-letter characters (digits,

specials, anything)

• で必要な空き容量を制御する設定 **/opt/netapp/lib/ontap\_mediator** ディスク。

スペースが設定されたしきい値を下回ると、サービスは警告イベントを問題 します。

low space threshold mib: 10

• \* RESERVE\_LOG\_SPACEを制御する設定。\*

ONTAPメディエーターサーバのデフォルトのインストールでは、ログ用に独立したディスクスペースが作 成されます。 Mediatorのロギングに明示的に使用される、合計700MBのディスクスペースを含む新しい固 定サイズのファイルがインストーラによって作成されます。

この機能を無効にしてデフォルトのディスク容量を使用するには、次の手順に従います。

```
a. 次のファイルでRESERVE LOG SPACEの値を「1」から「0」に変更します。
```
/opt/netapp/lib/ontap\_mediator/tools/mediator\_env

- b. Mediatorを再起動します。
	- i. cat /opt/netapp/lib/ontap\_mediator/tools/mediator\_env | grep

"RESERVE\_LOG\_SPACE"

RESERVE\_LOG\_SPACE=0

ii. systemctl restart ontap mediator

この機能を再度有効にするには、値を「0」から「1」に変更してMediatorを再起動します。

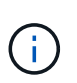

ディスクスペースを切り替えても、既存のログは消去されません。 以前のログはすべてバ ックアップされ、Mediatorの切り替えと再起動のあとに現在のディスクスペースに移動され ます。

## <span id="page-50-0"></span>**ONTAP** メディエーターサービスを管理します

ユーザクレデンシャルの変更、サービスの停止と再有効化、健全性の確認、ホストメン テナンスのためのSCSTのインストールとアンインストールなど、ONTAPメディエータ ーサービスの管理を行います。また、自己署名証明書の再生成、信頼されたサードパー ティ証明書への置き換え、証明書関連の問題のトラブルシューティングなど、証明書の 管理も行うことができます。

ユーザ名の変更

ユーザ名は次の手順を使用して変更できます。

このタスクについて

このタスクは、ONTAPメディエーターサービスがインストールされているLinuxホストで実行します。

このコマンドを実行できない場合は、次の例のように完全パスを使用してコマンドを実行する必要がありま す。

/usr/local/bin/mediator\_username

手順

次のいずれかを実行してユーザ名を変更します。

• オプション (a) :コマンドを実行します。 mediator change user 次の例に示すように、プロンプト に応答します。

```
 [root@mediator-host ~]# mediator_change_user
 Modify the Mediator API username by entering the following values:
      Mediator API User Name: mediatoradmin
                    Password:
 New Mediator API User Name: mediator
The account username has been modified successfully.
 [root@mediator-host ~]#
```
• オプション(**b**):次のコマンドを実行します。

MEDIATOR USERNAME=mediator MEDIATOR PASSWORD=mediator2 MEDIATOR NEW USERNAME=mediatoradmin mediator change user

 [root@mediator-host ~]# MEDIATOR\_USERNAME=mediator MEDIATOR PASSWORD='mediator2' MEDIATOR NEW USERNAME=mediatoradmin mediator change user The account username has been modified successfully. [root@mediator-host ~]#

### パスワードを変更します

パスワードは次の手順を使用して変更できます。

このタスクについて

このタスクは、ONTAPメディエーターサービスがインストールされているLinuxホストで実行します。

このコマンドを実行できない場合は、次の例のように完全パスを使用してコマンドを実行する必要がありま す。

/usr/local/bin/mediator\_change\_password

手順

次のいずれかを実行してパスワードを変更します。

• オプション (a) : mediator change password コマンドを実行し、次の例に示すようにプロンプト に応答します。

 [root@mediator-host ~]# mediator\_change\_password Change the Mediator API password by entering the following values: Mediator API User Name: mediatoradmin Old Password: New Password: Confirm Password: The password has been updated successfully. [root@mediator-host ~]#

• オプション(**b**):次のコマンドを実行します。

MEDIATOR\_USERNAME=mediatoradmin MEDIATOR\_PASSWORD=mediator1 MEDIATOR NEW PASSWORD=mediator2 mediator change password

この例では、パスワードが「mediator1」から「mediator2」に変更されています。

```
[root@mediator-host ~]# MEDIATOR USERNAME=mediatoradmin
MEDIATOR_PASSWORD=mediator1 MEDIATOR_NEW_PASSWORD=mediator2
mediator_change_password
  The password has been updated successfully.
  [root@mediator-host ~]#
```
## **ONTAP** メディエーターサービスを停止します

ONTAP メディエーターサービスを停止するには、次の手順を実行します。

#### 手順

1. ONTAPメディエーターを停止します。

systemctl stop ontap\_mediator

2. SCSTを停止します。

systemctl stop mediator-scst

3. ONTAPメディエーターとSCSTを無効にします。

systemctl diable ontap\_mediator mediator-scst

### **ONTAP** メディエーターサービスを再度有効にします

ONTAP メディエーターサービスを再度有効にするには、次の手順を実行します。

#### 手順

1. ONTAPメディエーターとSCSTを有効にします。

systemctl enable ontap\_mediator mediator-scst

2. SCSTを開始します。

systemctl start mediator-scst

3. ONTAPメディエーターを起動します。

systemctl start ontap\_mediator

### **ONTAP** メディエーターが正常であることを確認します

ONTAP メディエーターをインストールしたら、ONTAP メディエーターサービスが実行されていることを確 認する必要があります。

手順

1. ONTAP メディエーターサービスのステータスを表示します。

```
[root@scspr1915530002 ~]# systemctl status ontap_mediator
ontap mediator.service - ONTAP Mediator
Loaded: loaded (/etc/systemd/system/ontap mediator.service; enabled;
vendor preset: disabled)
Active: active (running) since Mon 2022-04-18 10:41:49 EDT; 1 weeks 0
days ago
Process: 286710 ExecStop=/bin/kill -s INT $MAINPID (code=exited,
status=0/SUCCESS)
Main PID: 286712 (uwsgi)
Status: "uWSGI is ready"
Tasks: 3 (limit: 49473)
Memory: 139.2M
CGroup: /system.slice/ontap_mediator.service
        ├─286712 /opt/netapp/lib/ontap_mediator/pyenv/bin/uwsgi --ini
/opt/netapp/lib/ontap_mediator/uwsgi/ontap_mediator.ini
        ├─286716 /opt/netapp/lib/ontap_mediator/pyenv/bin/uwsgi --ini
/opt/netapp/lib/ontap_mediator/uwsgi/ontap_mediator.ini
        └─286717 /opt/netapp/lib/ontap_mediator/pyenv/bin/uwsgi --ini
/opt/netapp/lib/ontap_mediator/uwsgi/ontap_mediator.ini
[root@scspr1915530002 ~]#
```
b. systemctl status mediator-scst

```
[root@scspr1915530002 ~]# systemctl status mediator-scst
     Loaded: loaded (/etc/systemd/system/mediator-scst.service;
enabled; vendor preset: disabled)
     Active: active (running) since Mon 2022-04-18 10:41:47 EDT; 1
weeks 0 days ago
    Process: 286595 ExecStart=/etc/init.d/scst start (code=exited,
status=0/SUCCESS)
 Main PID: 286662 (iscsi-scstd)
      Tasks: 1 (limit: 49473)
    Memory: 1.2M
     CGroup: /system.slice/mediator-scst.service
              └─286662 /usr/local/sbin/iscsi-scstd
[root@scspr1915530002 ~]#
```
2. ONTAP メディエーターサービスで使用されているポートを確認します。

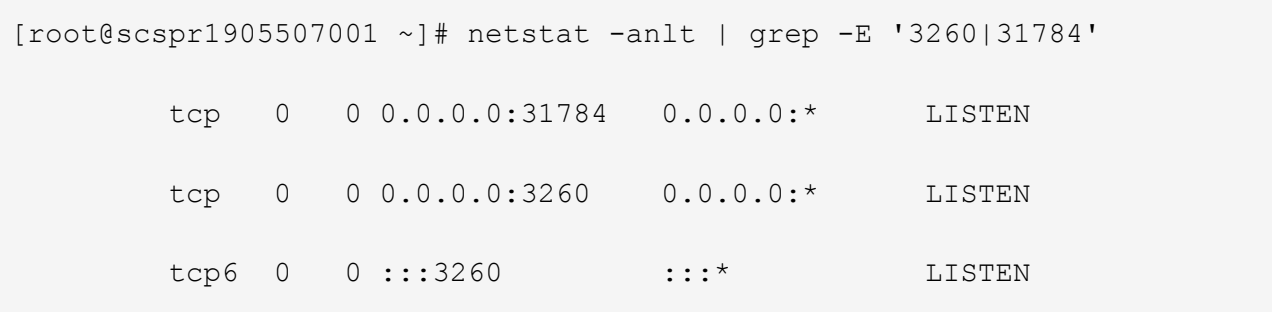

## ホストのメンテナンスを実行するには、**SCST**を手動でアンインストールします

SCSTをアンインストールするには、インストールされているONTAP メディエーターのバージョンに使用す るSCST tarバンドルが必要です。

手順

<sup>1.</sup> 次の表に示すように、適切なSCSTバンドルをダウンロードして解凍します。

| バージョン                      | 使用するtarバンドル               |
|----------------------------|---------------------------|
| ONTAPメディエーター1.8            | $s$ cst-3.8.0. $t$ ar.bz2 |
| ONTAPメディエーター1.7            | $s$ cst-3.7.0. $t$ ar.bz2 |
| ONTAPメディエーター1.6            | $s$ cst-3.7.0. $tar$ .bz2 |
| ONTAPメディエーター1.5            | $scst-3.6.0.$ tar.bz $2$  |
| ONTAPメディエーター1.4            | $scst-3.6.0.$ tar.bz $2$  |
| <b>ONTAP Mediator 1.3.</b> | $scst-3.5.0.$ tar.bz $2$  |
| ONTAP メディエーター1.1           | $s$ cst-3.4.0. $t$ ar.bz2 |
| ONTAP Mediator 1.0の略       | $s$ cst-3.3.0. $t$ ar.bz2 |

2. 「scst」ディレクトリにある次のコマンドを問題 します。

a. systemctl stop mediator-scst

- b. make scstadm\_uninstall
- c. make iscsi\_uninstall
- d. make usr uninstall
- e. make scst uninstall

ホストのメンテナンスを実行するには、**SCST**を手動でインストールしてください

SCSTを手動でインストールするには、インストールされているONTAP メディエーターのバージョンに使用 するSCST tarバンドルが必要です(を参照) 上の表)。

1. 「scst」ディレクトリにある次のコマンドを問題 します。

```
a. make 2release
```
- b. make scst install
- c. make usr\_install
- d. make iscsi install
- e. make scstadm\_install
- f. depmod
- g. cp scst/src/certs/scst\_module\_key.der /opt/netapp/lib/ontap\_mediator/ontap\_mediator/SCST\_mod\_keys/.
- h. cp scst/src/certs/scst module key.der /opt/netapp/lib/ontap\_mediator/ontap\_mediator/SCST\_mod\_keys/.
- i. patch /etc/init.d/scst < /opt/netapp/lib/ontap\_mediator/systemd/scst.patch
- 2. セキュアブートが有効になっている場合は、リブートする前に、次の手順を実行します。
	- a. 「scst\_vdisk」、「scst」、および「iscsi\_scst」モジュールの各ファイル名を確認します。

```
[root@localhost ~]# modinfo -n scst_vdisk
[root@localhost ~]# modinfo -n scst
[root@localhost ~]# modinfo -n iscsi_scst
```
b. カーネルのリリースを確認します。

[root@localhost ~]# uname -r

c. 各ファイルにカーネルで署名します。

```
[root@localhost ~]# /usr/src/kernels/<KERNEL-RELEASE>/scripts/sign-
file \sha256 \
/opt/netapp/lib/ontap_mediator/ontap_mediator/SCST_mod_keys/scst_modu
le key.priv \setminus/opt/netapp/lib/ontap_mediator/ontap_mediator/SCST_mod_keys/scst_modu
le key.der \
_module-filename_
```
d. UEFIファームウェアで正しいキーをインストールします。

UEFIキーのインストール手順は、次の場所にあります。

/opt/netapp/lib/ontap\_mediator/ontap\_mediator/SCST\_mod\_keys/README.modulesigning

生成されたUEFIキーは次の場所にあります。

/opt/netapp/lib/ontap\_mediator/ontap\_mediator/SCST\_mod\_keys/scst\_module\_key.de r

3. リブートを実行します。

reboot

**ONTAP** メディエーターサービスをアンインストールします

必要に応じて、 ONTAP メディエーターサービスを削除できます。

作業を開始する前に

ONTAPメディエーターサービスを削除する前に、ONTAPメディエーターをONTAPから切断する必要があり ます。

このタスクについて

このタスクは、ONTAPメディエーターサービスがインストールされているLinuxホストで実行する必要があり ます。

このコマンドを実行できない場合は、次の例のように完全パスを使用してコマンドを実行する必要がありま す。

/usr/local/bin/uninstall\_ontap\_mediator

#### ステップ

1. ONTAP メディエーターサービスをアンインストールします

uninstall\_ontap\_mediator

```
 [root@mediator-host ~]# uninstall_ontap_mediator
 ONTAP Mediator: Self Extracting Uninstaller
 + Removing ONTAP Mediator. (Log:
/tmp/ontap_mediator.GmRGdA/uninstall_ontap_mediator/remove.log)
 + Remove successful.
  [root@mediator-host ~]#
```
一時的な自己署名証明書の再生成

次の手順を使用して、一時的な自己署名証明書を再生成できます。

このタスクについて

- このタスクは、ONTAPメディエーターサービスがインストールされているLinuxホストで実行します。
- このタスクは、ONTAPメディエーターのインストール後にホストのホスト名またはIPアドレスが変更され たために、生成された自己署名証明書が廃止された場合にのみ実行できます。
- 一時的な自己署名証明書を信頼できるサードパーティ証明書に置き換えたあと、このタスクを使用して証 明書を再生成します。自己署名証明書がないと、原因この手順は失敗します。

ステップ

現在のホストの新しい一時的な自己署名証明書を再生成するには、次の手順を実行します。

1. ONTAPメディエーターサービスを再起動します。

./make self signed certs.sh overwrite

```
[root@xyz000123456 ~]# cd
/opt/netapp/lib/ontap_mediator/ontap_mediator/server_config
[root@xyz000123456 server_config]# ./make_self_signed_certs.sh overwrite
Adding Subject Alternative Names to the self-signed server certificate
#
# OpenSSL example configuration file.
Generating self-signed certificates
Generating RSA private key, 4096 bit long modulus (2 primes)
........................................................................
........................................................................
..................++++
........................................................++++
e is 65537 (0x010001)
Generating a RSA private key
................................................++++
........................................................................
.....................................................................+++
+
writing new private key to 'ontap mediator server.key'
-----
Signature ok
subject=C = US, ST = California, L = San Jose, O = "NetApp, Inc.", OU =ONTAP Core Software, CN = ONTAP Mediator, emailAddress =
support@netapp.com
Getting CA Private Key
```
### 自己署名証明書を信頼できるサードパーティ証明書に置き換える

自己署名証明書を信頼できるサードパーティ証明書に置き換えることができます。

このタスクについて

- このタスクは、ONTAPメディエーターサービスがインストールされているLinuxホストで実行します。
- このタスクは、生成された自己署名証明書を、信頼された下位の認証局(CA)から取得した証明書に置 き換える必要がある場合に実行できます。これを実現するには、信頼できる公開キーインフラストラクチ ャ(PKI)権限にアクセスする必要があります。

手順**1**:**CA**証明書を発行しているサードパーティから証明書を取得する

次の手順を使用して、PKI認証局から証明書を取得できます。

次の例は、次のような自己署名証明書アクターの交換を示しています。 ca.key、 ca.csr、 ca.srl`およ  $\vec{U}$  `ca.crt 場所: /opt/netapp/lib/ontap\_mediator/ontap\_mediator/server\_config/ サード パーティの証明書アクターを使用します。

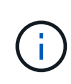

次の例は、ONTAPメディエーターサービスに必要な証明書に必要な基準を示しています。この 手順とは異なる方法で、PKI認証局から証明書を取得できます。ビジネスニーズに合わせて手順 を調整します。

#### 手順

1. 秘密鍵の作成 ca.key 構成ファイル openss1\_ca.cnf PKI認証局が証明書を生成するために使用しま す。

a. 秘密鍵の生成 ca.key:

▪ 例 \*

openssl genrsa -aes256 -out ca.key 4096

a. 構成ファイル openss1 ca.cnf (場所: /opt/netapp/lib/ontap\_mediator/ontap\_mediator/server\_config/openssl\_ca.cnf) は、生成された証明書に必要なプロパティを定義します。

2. 秘密鍵と構成ファイルを使用して証明書署名要求を作成する ca.csr`:

◦ 例: \*

openssl req -key <private key name>.key -new -out <certificate csr name>.csr -config <config file name>.cnf

[root@scs000216655 server\_config]# openssl req -key ca.key -new -config openssl\_ca.cnf -out ca.csr Enter pass phrase for ca.key: [root@scs000216655 server\_config]# cat ca.csr -----BEGIN CERTIFICATE REQUEST----- MIIE6TCCAtECAQAwgaMxCzAJBgNVBAYTAlVTMRMwEQYDVQQIDApDYWxpZm9ybmlh ... erARKhY9z0e8BHPl3g== -----END CERTIFICATE REQUEST-----

3. 証明書署名要求を送信する ca.csr 署名のためにPKI機関に送られます

PKI機関は要求を検証し、 .csr、証明書の生成 ca.crt。

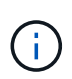

SnapMirrorビジネス継続性(SM-BC)クラスタの場合は、証明書を追加する必要がありま す。 ca.crt ONTAPクラスタに追加します。を参照してください ["SM-BC](https://docs.netapp.com/us-en/ontap/smbc/smbc_install_confirm_ontap_cluster.html#ontap-mediator)[用の](https://docs.netapp.com/us-en/ontap/smbc/smbc_install_confirm_ontap_cluster.html#ontap-mediator)[ONTAP](https://docs.netapp.com/us-en/ontap/smbc/smbc_install_confirm_ontap_cluster.html#ontap-mediator)[メデ](https://docs.netapp.com/us-en/ontap/smbc/smbc_install_confirm_ontap_cluster.html#ontap-mediator) [ィエーターとクラスタの設定](https://docs.netapp.com/us-en/ontap/smbc/smbc_install_confirm_ontap_cluster.html#ontap-mediator)["](https://docs.netapp.com/us-en/ontap/smbc/smbc_install_confirm_ontap_cluster.html#ontap-mediator)。

手順**2**:サードパーティの**CA**証明書で署名してサーバ証明書を生成する

サーバ証明書は秘密鍵で署名されている必要があります。 ca.key およびサードパーティの証明書 ca.crt。 さらに、構成ファイル

/opt/netapp/lib/ontap\_mediator/ontap\_mediator/server\_config/openssl\_server.cnf OpenSSLによって発行されるサーバー証明書に必要なプロパティを指定する特定の属性が含まれています。

サーバ証明書を生成するには、次のコマンドを実行します。

ステップ

サーバ証明書を生成するには、フォルダから次のコマンドを実行します。 /opt/netapp/lib/ontap\_mediator/ontap\_mediator/server\_config:

openssl req -config openssl\_server.cnf -extensions v3\_req -nodes -newkey rsa:4096 -sha512 -keyout ontap mediator server.key -out ontap mediator server.csr

openssl x509 -extfile openssl\_server.cnf -extensions v3\_req -CA ca.crt -CAkey ca.key -CAcreateserial -sha512 -days 1095 -req -in ontap\_mediator\_server.csr -out ontap\_mediator\_server.crt

-CAcreateserial オプションを使用してファイルを生成します。 ca.srl。

手順**3**:**ONTAP**メディエーター構成で新しいサードパーティの**CA**証明書とサーバ証明書を交換する

#### 証明書の設定は、にある構成ファイルでONTAPメディエーターサービスに提供されます。

/opt/netapp/lib/ontap\_mediator/ontap\_mediator/server\_config/ontap\_mediator.config .yaml。このファイルには、次の属性が含まれています。

```
cert_path:
'/opt/netapp/lib/ontap_mediator/ontap_mediator/server_config/ontap_mediato
r_server.crt'
key_path:
'/opt/netapp/lib/ontap_mediator/ontap_mediator/server_config/ontap_mediato
r_server.key'
ca_cert_path:
'/opt/netapp/lib/ontap_mediator/ontap_mediator/server_config/ca.crt'
ca key path:
'/opt/netapp/lib/ontap_mediator/ontap_mediator/server_config/ca.key'
ca_serial_path:
'/opt/netapp/lib/ontap_mediator/ontap_mediator/server_config/ca.srl'
```
• cert\_path および key\_path はサーバ証明書変数です。

• ca cert path、 ca key path`および `ca serial path はCA証明書変数です。

#### 手順

1. を交換します ca.\* サードパーティの証明書を含むファイル。

2. ONTAPメディエーターを再起動します。

systemctl restart ontap\_mediator

手順**4**:必要に応じて、サードパーティの証明書に別のパスまたは名前を使用します。

以外の名前のサードパーティ証明書を使用できます。 ca.\* または、サードパーティの証明書を別の場所に保 存します。

#### 手順

1. ファイルの設定

/opt/netapp/lib/ontap\_mediator/ontap\_mediator/server\_config/ontap\_mediator.use r\_config.yaml のデフォルト変数値を上書きするには ontap\_mediator.config.yaml ファイル。

例えば、 intermediate.crt PKI権限から秘密鍵を保存します。 intermediate.key シヨウメイシヨ メイヨウキユウ intermediate.csr ある場所で

`/opt/netapp/lib/ontap\_mediator/ontap\_mediator/server\_config`この場合、user\_configファイルは次のよう になります。

```
[root@scs000216655 server_config]# cat ontap_mediator.user_config.yaml
# This config file can be used to override the default settings in
ontap_mediator.config.yaml
# To override a setting, copy the property key from
ontap mediator.config.yaml to this file and
# set the property to the desired value. e.g.,
#
# The default value for 'default mailboxes per target' is 4 in
ontap_mediator.config.yaml
#
# To override this value with 6 mailboxes per target, add the following
key/value pair
# below this comment:
#
# 'default mailboxes per target': 6
#
cert_path:
'/opt/netapp/lib/ontap_mediator/ontap_mediator/server_config/ontap_media
tor server.crt'
key_path:
'/opt/netapp/lib/ontap_mediator/ontap_mediator/server_config/ontap_media
tor server.key'
ca_cert_path:
'/opt/netapp/lib/ontap_mediator/ontap_mediator/server_config/intermediat
e.crt'
ca_key_path:
'/opt/netapp/lib/ontap_mediator/ontap_mediator/server_config/intermediat
e.key'
ca_serial_path:
'/opt/netapp/lib/ontap_mediator/ontap_mediator/server_config/intermediat
e.srl'
```
2. 構成ファイルで証明書が更新されたら、ONTAPメディエーターを再起動します。

systemctl restart ontap\_mediator

### 証明書関連の問題のトラブルシューティング

証明書の特定のプロパティを確認できます。

証明書の有効期限を確認

証明書の有効範囲を確認するには、次のコマンドを使用します。

```
[root@scs000216982 server_config]# openssl x509 -in ca.crt -text -noout
Certificate:
      Data:
...
          Validity
              Not Before: Feb 22 19:57:25 2024 GMT
              Not After : Feb 15 19:57:25 2029 GMT
```
**CA**証明書での**X509v3**拡張の確認

次のコマンドを使用して、CA証明書のX509v3拡張を確認します。

で定義されたプロパティ **v3\_ca** インチ openssl\_ca.cnf と表示されます。 X509v3 extensions インチ ca.crt。

```
[root@scs000216982 server_config]# pwd
/opt/netapp/lib/ontap_mediator/ontap_mediator/server_config
[root@scs000216982 server_config]# cat openssl_ca.cnf
...
[ v3 ca ]
subjectKeyIdentifier = hash
authorityKeyIdentifier = keyid:always,issuer
basicConstraints = critical, CA:true
keyUsage = critical, cRLSign, digitalSignature, keyCertSign
[root@scs000216982 server_config]# openssl x509 -in ca.crt -text -noout
Certificate:
      Data:
...
          X509v3 extensions:
              X509v3 Subject Key Identifier:
9F:06:FA:47:00:67:BA:B2:D4:82:70:38:B8:48:55:B5:24:DB:FC:27
              X509v3 Authority Key Identifier:
keyid:9F:06:FA:47:00:67:BA:B2:D4:82:70:38:B8:48:55:B5:24:DB:FC:27
              X509v3 Basic Constraints: critical
                  CA:TRUE
              X509v3 Key Usage: critical
                  Digital Signature, Certificate Sign, CRL Sign
```
サーバ証明書およびサブジェクトの代替名の**X509v3**拡張を確認する

。 v3\_req で定義されたプロパティ openssl\_server.cnf 構成ファイルは次のように表示されます X509v3 extensions 証明書で。

次の例では、 alt\_names コマンドの実行によるセクションの作成 hostname -A および hostname -I ONTAPメディエーターがインストールされているLinux VM。

変数の正しい値については、ネットワーク管理者に確認してください。

```
[root@scs000216982 server_config]# pwd
/opt/netapp/lib/ontap_mediator/ontap_mediator/server_config
[root@scs000216982 server_config]# cat openssl_server.cnf
...
[ v3_req ]
basicConstraints = CA:falseextendedKeyUsage = serverAuth
keyUsage = keyEncipherment, dataEncipherment
subjectAltName = @alt_names
[ alt names ]
DNS.1 = abc.company.comDNS.2 = abc-v6.company.com
IP.1 = 1.2.3.4IP.2 = abcd:abcd:abcd:abcd:abcd:abcd
[root@scs000216982 server_config]# openssl x509 -in ca.crt -text -noout
Certificate:
     Data:
...
          X509v3 extensions:
              X509v3 Basic Constraints:
                  CA:FALSE
              X509v3 Extended Key Usage:
                  TLS Web Server Authentication
              X509v3 Key Usage:
                  Key Encipherment, Data Encipherment
              X509v3 Subject Alternative Name:
                  DNS:abc.company.com, DNS:abc-v6.company.com, IP
Address:1.2.3.4, IP Address:abcd:abcd:abcd:abcd:abcd:abcd
```
#### 秘密鍵が証明書と一致することを確認する

特定の秘密鍵が証明書と一致するかどうかを確認できます。

キーと証明書に対して、それぞれ次のOpenSSLコマンドを使用します。

[root@scs000216982 server\_config]# openssl rsa -noout -modulus -in intermediate.key | openssl md5 Enter pass phrase for intermediate.key: (stdin)= 14c6b98b0c7c59012b1de89eee4a9dbc [root@scs000216982 server\_config]# openssl x509 -noout -modulus -in intermediate.crt | openssl md5 (stdin)= 14c6b98b0c7c59012b1de89eee4a9dbc

状況に応じて -modulus 両方の属性が一致する場合、秘密鍵と証明書のペアに互換性があり、相互に動作で きることを示します。

サーバ証明書が特定の**CA**証明書から作成されていることを確認する

サーバ証明書が特定のCA証明書から作成されたことを確認するには、次のコマンドを使用します。

```
[root@scs000216982 server_config]# openssl verify -CAfile ca.crt
ontap_mediator_server.crt
ontap_mediator_server.crt: OK
```
Online Certificate Status Protocol (OCSP)検証を使用している場合は、コマンドを使用します。 ["OpenSSL](https://www.openssl.org/docs/manmaster/man1/openssl-verify.html^) [-](https://www.openssl.org/docs/manmaster/man1/openssl-verify.html^)[検](https://www.openssl.org/docs/manmaster/man1/openssl-verify.html^)[証](https://www.openssl.org/docs/manmaster/man1/openssl-verify.html^)["](https://www.openssl.org/docs/manmaster/man1/openssl-verify.html^)。

## <span id="page-64-0"></span>**ONTAP** メディエーター用の**OS**ホストを維持します

最適なパフォーマンスを得るには、ONTAP メディエーター用のホストOSを定期的に保 守する必要があります。

ホストをリブートします

クラスタが正常な状態になったらホストをリブートします。 ONTAP メディエーターがオフラインの間は、ク ラスタが障害に適切に対応できなくなるリスクがあります。再起動が必要な場合は、サービスウィンドウを使 用することをお勧めします。

ONTAP メディエーターはリブート中に自動的に再開され、ONTAP クラスタで以前に設定した関係が再入力 されます。

ホストパッケージの更新

ライブラリやyumパッケージ(カーネルを除く)は安全に更新できますが、有効にするには再起動が必要にな る場合があります。 再起動が必要な場合は、サービスウィンドウを使用することをお勧めします。

をインストールした場合 yum-utils パッケージでは、を使用します needs-restarting パッケージの変 更にリブートが必要かどうかを検出するコマンド。

実行中のプロセスにはすぐには反映されないため、ONTAP メディエーターの依存関係が更新された場合は リブートする必要があります。

ホスト**OS**のマイナーカーネルアップグレード

SCSTは、使用しているカーネル用にコンパイルされている必要があります。 OSを更新するには、メンテナ ンス時間が必要です。

手順

ホストOSカーネルをアップグレードするには、次の手順を実行します。

- 1. ONTAP メディエーターを停止します
- 2. SCSTパッケージをアンインストールします。 (SCSTにはアップグレードメカニズムはありません)。
- 3. OSをアップグレードし、再起動します。
- 4. SCSTパッケージを再インストールします。
- 5. ONTAP メディエーターサービスを再度有効にします。

ホストがホスト名または**IP**に変更

このタスクについて

- このタスクは、ONTAPメディエーターサービスがインストールされているLinuxホストで実行します。
- このタスクは、ONTAPメディエーターのインストール後にホストのホスト名またはIPアドレスが変更され たために、生成された自己署名証明書が廃止された場合にのみ実行できます。
- 一時的な自己署名証明書を信頼できるサードパーティ証明書に置き換えたあと、このタスクを使用して証 明書を再生成します。 自己署名証明書がないと、原因この手順は失敗します。

ステップ

現在のホストの新しい一時的な自己署名証明書を再生成するには、次の手順を実行します。

1. ONTAPメディエーターを再起動します。

./make self signed certs.sh overwrite

```
[root@xyz000123456 ~]# cd
/opt/netapp/lib/ontap_mediator/ontap_mediator/server_config
[root@xyz000123456 server_config]# ./make_self_signed_certs.sh overwrite
Adding Subject Alternative Names to the self-signed server certificate
#
# OpenSSL example configuration file.
Generating self-signed certificates
Generating RSA private key, 4096 bit long modulus (2 primes)
........................................................................
........................................................................
..................++++
........................................................++++
e is 65537 (0x010001)
Generating a RSA private key
................................................++++
........................................................................
.....................................................................+++
+
writing new private key to 'ontap mediator server.key'
-----
Signature ok
subject=C = US, ST = California, L = San Jose, O = "NetApp, Inc.", OU =ONTAP Core Software, CN = ONTAP Mediator, emailAddress =
support@netapp.com
Getting CA Private Key
[root@xyz000123456 server_config]# systemctl restart ontap_mediator
```
Copyright © 2024 NetApp, Inc. All Rights Reserved. Printed in the U.S.このドキュメントは著作権によって保 護されています。著作権所有者の書面による事前承諾がある場合を除き、画像媒体、電子媒体、および写真複 写、記録媒体、テープ媒体、電子検索システムへの組み込みを含む機械媒体など、いかなる形式および方法に よる複製も禁止します。

ネットアップの著作物から派生したソフトウェアは、次に示す使用許諾条項および免責条項の対象となりま す。

このソフトウェアは、ネットアップによって「現状のまま」提供されています。ネットアップは明示的な保 証、または商品性および特定目的に対する適合性の暗示的保証を含み、かつこれに限定されないいかなる暗示 的な保証も行いません。ネットアップは、代替品または代替サービスの調達、使用不能、データ損失、利益損 失、業務中断を含み、かつこれに限定されない、このソフトウェアの使用により生じたすべての直接的損害、 間接的損害、偶発的損害、特別損害、懲罰的損害、必然的損害の発生に対して、損失の発生の可能性が通知さ れていたとしても、その発生理由、根拠とする責任論、契約の有無、厳格責任、不法行為(過失またはそうで ない場合を含む)にかかわらず、一切の責任を負いません。

ネットアップは、ここに記載されているすべての製品に対する変更を随時、予告なく行う権利を保有します。 ネットアップによる明示的な書面による合意がある場合を除き、ここに記載されている製品の使用により生じ る責任および義務に対して、ネットアップは責任を負いません。この製品の使用または購入は、ネットアップ の特許権、商標権、または他の知的所有権に基づくライセンスの供与とはみなされません。

このマニュアルに記載されている製品は、1つ以上の米国特許、その他の国の特許、および出願中の特許によ って保護されている場合があります。

権利の制限について:政府による使用、複製、開示は、DFARS 252.227-7013(2014年2月)およびFAR 5252.227-19(2007年12月)のRights in Technical Data -Noncommercial Items(技術データ - 非商用品目に関 する諸権利)条項の(b)(3)項、に規定された制限が適用されます。

本書に含まれるデータは商用製品および / または商用サービス(FAR 2.101の定義に基づく)に関係し、デー タの所有権はNetApp, Inc.にあります。本契約に基づき提供されるすべてのネットアップの技術データおよび コンピュータ ソフトウェアは、商用目的であり、私費のみで開発されたものです。米国政府は本データに対 し、非独占的かつ移転およびサブライセンス不可で、全世界を対象とする取り消し不能の制限付き使用権を有 し、本データの提供の根拠となった米国政府契約に関連し、当該契約の裏付けとする場合にのみ本データを使 用できます。前述の場合を除き、NetApp, Inc.の書面による許可を事前に得ることなく、本データを使用、開 示、転載、改変するほか、上演または展示することはできません。国防総省にかかる米国政府のデータ使用権 については、DFARS 252.227-7015(b)項(2014年2月)で定められた権利のみが認められます。

#### 商標に関する情報

NetApp、NetAppのロゴ、<http://www.netapp.com/TM>に記載されているマークは、NetApp, Inc.の商標です。そ の他の会社名と製品名は、それを所有する各社の商標である場合があります。